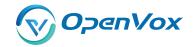

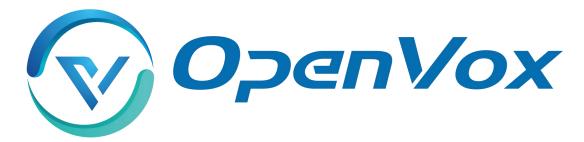

## **OpenVox Communication Co Ltd**

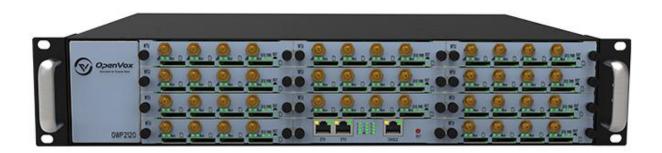

# VS-GWP1600/2120 Gateway User Manual

Version 1.0

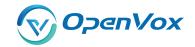

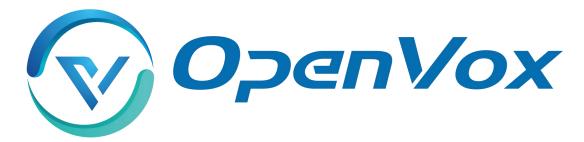

## **OpenVox Communication Co Ltd**

Address: Room 624, 6/F, Tsinghua Information Port, Book Building, Qingxiang Road, Longhua Street, Longhua

District, Shenzhen, Guangdong, China 518109

**Tel**: +86-755-66630978, 82535461, 82535362

Business Contact: sales@openvox.cn

Technical Support: <a href="mailto:support@openvox.cn">support@openvox.cn</a>

Business Hours: 09:00-18:00(GMT+8) from Monday to Friday

URL: www.openvox.cn

Thank You for Choosing OpenVox Products!

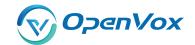

#### Confidentiality

Information contained herein is of a highly sensitive nature and is confidential and proprietary to OpenVox Inc. No part may be distributed, reproduced or disclosed orally or in written form to any party other than the direct recipients without the express written consent of OpenVox Inc.

#### **Disclaimer**

OpenVox Inc. reserves the right to modify the design, characteristics, and products at any time without notification or obligation and shall not be held liable for any error or damage of any kind resulting from the use of this document.

OpenVox has made every effort to ensure that the information contained in this document is accurate and complete; however, the contents of this document are subject to revision without notice. Please contact OpenVox to ensure you have the latest version of this document.

#### **Trademarks**

All other trademarks mentioned in this document are the property of their respective owners.

Website: www.openvox.cn

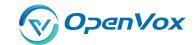

### **Revise History**

| Version | Release Date | Description |
|---------|--------------|-------------|
| 1.0     | 21/7/2022    | Full text   |

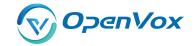

### Contents

| 1. Overview                           | 9  |
|---------------------------------------|----|
| 1.1 What is GWP1600/2120?             | g  |
| 1.2 Application                       | 10 |
| 1.3 Panel                             | 12 |
| 1.4 Main Features                     | 13 |
| 1.5 Physical Information              | 13 |
| 1.6 Software                          | 14 |
| 2. System                             | 15 |
| 2.1 Status                            | 15 |
| 2.2 Time                              | 17 |
| 2.3 Login Settings                    | 18 |
| 2.4 General                           | 19 |
| 2.4.1 Language Settings               | 19 |
| 2.4.2 Scheduled Reboot                | 19 |
| 2.5 Tools and Information             | 20 |
| 2.5.1 Reboot Tools                    | 20 |
| 2.5.2 Update Firmware                 | 20 |
| 2.5.3 Upload and Backup Configuration | 21 |
| 2.5.4 Restore Configuration           | 21 |
| 2.6 Information                       | 21 |
| 2.7 User                              | 22 |
| 3. MODULE                             | 23 |
| 3.1 MODULE Settings                   | 23 |
| 3.1.1 Call Duration Limit Settings    | 25 |
| 3.2 DTMF                              | 28 |
| 3.3 Toolkit                           | 29 |
| 4. STRATEGY                           | 31 |

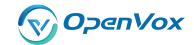

|      | 4.1 Switch                          | 31 |
|------|-------------------------------------|----|
|      | 4.2 Limit                           | 32 |
|      | 4.2.1 Call Limit Times              | 32 |
|      | 4.2.2 Call limit time               | 32 |
|      | 4.3 Lock                            | 33 |
|      | 4.4 SMS Limit                       | 34 |
|      | 4.5 Call Stats                      | 35 |
|      | 4.6 SMS Stats                       | 35 |
|      | 4.7 Pin Code                        | 35 |
| 5. V | /OIP                                | 37 |
|      | 5.1 VOIP Endpoints                  | 37 |
|      | 5.1.1 Add New SIP Endpoint          | 37 |
|      | 5.1.2 Add New IAX2 Endpoint         | 45 |
|      | 5.2 Batch SIP Endpoints             | 51 |
|      | 5.3 Advanced SIP Settings           | 52 |
|      | 5.3.1 Networking                    | 52 |
|      | 5.3.2 Paesing and Compatibility     | 56 |
|      | 5.3.3 Security                      | 57 |
|      | 5.3.4 Media                         | 59 |
|      | 5.3.5 Codec Settings                | 59 |
|      | 5.4 Advanced IAX2 Settings          | 60 |
|      | 5.4.1 General Settings              | 60 |
|      | 5.4.2 Music on Hold                 | 62 |
|      | 5.4.3 Instruction of Codec Settings | 62 |
|      | 5.4.4 Jitter Buffer Settings        | 63 |
|      | 5.4.5 Misc Settings                 | 64 |
|      | 5.4.6 Quality of Service            | 65 |
| 6. R | Routing                             | 67 |
|      | 6.1 Groups                          | 71 |

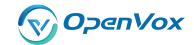

| 6.2 Batch Creating rules        | 72 |
|---------------------------------|----|
| 6.3 MNP Settings                | 73 |
| 7. SMS                          | 74 |
| 7.1 General                     | 74 |
| 7.1.1 Sender Options            | 74 |
| 7.1.2 SMS to Email              | 74 |
| 7.1.3 SMS Control               | 77 |
| 7.1.4 HTTP to SMS               | 78 |
| 7.1.5 SMS to HTTP               | 78 |
| 7.2 SMS Sender                  | 79 |
| 7.3 SMS Inbox                   | 79 |
| 7.4 SMS Outbox                  | 80 |
| 7.5 SMS Forwarding              | 81 |
| 8. Network                      | 83 |
| 8.1 LAN Settings                | 83 |
| 8.2 WAN Settings                | 84 |
| 8.3 VPN Settings                | 85 |
| 8.4 DDNS Settings               | 86 |
| 8.5 Toolkit                     | 87 |
| 8.5.1 Ping and Traceroute       | 87 |
| 8.5.2 TCP Capture               | 87 |
| 8.6 Security Settings           | 88 |
| 8.6.1 Firewall Settings         | 88 |
| 8.6.2 White/Black List Settings | 89 |
| 8.7 Security Rules              | 90 |
| 8.8 SIP Capture                 | 91 |
| 9. Advances                     | 92 |
| 9.1 Asterisk API                | 92 |
| 9.2 Asterisk CLI                | 94 |

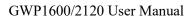

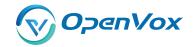

|     | 9.3 Asterisk File Editor | 95   |
|-----|--------------------------|------|
|     |                          |      |
|     | 9.4 Cloud Management     | 95   |
| 10. | Logs                     | . 97 |

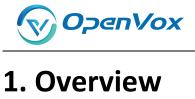

### 1.1 What is GWP1600/2120?

VS-GWP1600/2120 Series Wireless Gateway which can be compatible with a series of modules(2G/3G/4G), enabling interconnection between GSM/WCDMA/LTE network and VoIP network safely and efficiently.

There are two models with the new VoxStack series Gateway, VS-GWP1600 and VS-GWP2120 Wireless Gateway. The VS-GWP1600 Wireless Gateway can provide up to 5 plug-in modules that could support from 4 to 20 GSM/WCDMA/LTE channels. The VS-GWP2120 Wireless Gateway can provide up to 11 plug-in modules that could support from 4 to 44 GSM/WCDMA/LTE channels. With the unique design of the VS-GWP1600/2120 Wireless Gateway, it can support hot-swap for SIM cards and GSM/WCDMA/LTE wireless gateway modules. The wireless gateway is designed with a LAN switch board that provides stackability on the hardware upgrade. Users can simply add or remove the modules for hardware expansion or exchange.

The VS-GWP1600/2120 Wireless Gateway can bring excellent HD voice service with multiple codecs, including G.711A, G.711U, G.722, G.726, G.729A, GSM, and also flexible SMS service with SMS API. It uses the standard SIP protocol and is compatible with leading IMS/NGN platforms, IPPBX, and SIP servers supporting most of the VoIP operating platforms such as Asterisk, 3CX, FreeSWITCH SIP server, BroadSoft, etc.

With a friendly GUI and unique modular design, users may easily set up their customized gateway. Also, secondary development can be completed through API. It can provide users with more diverse telecommunication access methods and help users reduce communication costs.

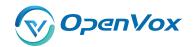

## 1.2 Application

Soft SIP Phone
Internet
SIP Server

Figure 1-2-1 Application Topology

Figure 1-2-2 VS-GWP1600 series product

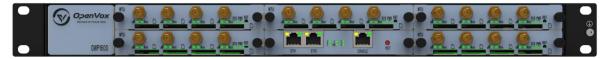

Table 1-2-1 VS-GWP1600 Slot Description

| 2 | 3     | 5 |
|---|-------|---|
| 1 | CSU-F | 4 |

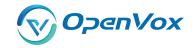

Figure 1-2-3 VS-GWP2120 series product

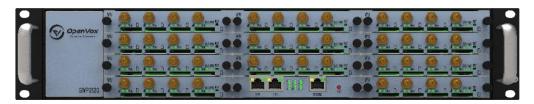

Table 1-2-2 VS-GWP2120 Slot Description

| 4 | 7     | 11 |
|---|-------|----|
| 3 | 6     | 10 |
| 2 | 5     | 9  |
| 1 | CSU-F | 8  |

**Table 1-2-3 Status Light Description** 

| Status Light       | Color                 | Status                |
|--------------------|-----------------------|-----------------------|
|                    | Green and Flash       | Module Initiating     |
|                    | Red and Flash         | No SIM Card           |
| Signal Status LED  | Always red            | Worst Signal Quality  |
|                    | Always yellow         | Medium Signal Quality |
|                    | Always green          | Best Signal Quality   |
| Call Status LED    | Flash (0.5s)          | Communicating         |
| Call Status LLD    | Blind                 | Normal                |
| Network Status LED | Green and Flash       | Network Connected     |
| Running Status LED | Green and Flash(0.5s) | Work Normally         |
| Power Indicator    | Always Green          | Power on              |

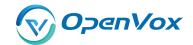

### 1.3 Panel

#### 1. CSU (Core Switch Unit)

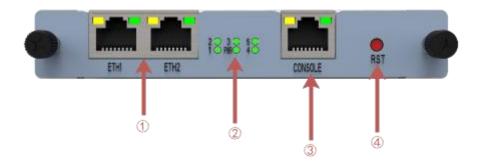

- ①ETH Port
- 2) Channel indicator and power status indicator
- ③Console
- **4** Reset Button

#### 2. WTU (Wireless Trunk Unit)

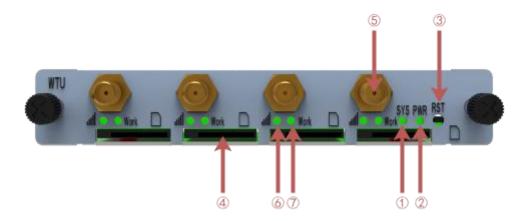

- ①Operating status indicator
- ②Power status indicator
- ③Reset button
- 4 SIM Card Slot
- (5)Antenna
- **6**SIM card working status indicator
- 7SIM card signal strength indicator

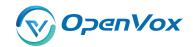

### 1.4 Main Features

- SIP/IAX2/Wireless Group Management
- Random call interval
- Call Duration Limitation
- Open API Protocol
- Multiple SMS API
- SMSC/SMS/USSD/SMPP
- Gain Adjustment
- PIN Identification
- IMEI Number Automatically Modify
- Band Binding
- Bind Carrier
- Call Waiting
- Call Forwarding (unconditional, no reply, busy, not reachable)
- SMS Bulk Transceiver and Auto Resend
- > SMS to Email
- SMS Coding/Detecting Automatically Identification
- SMS Forwarding and Quick Reply
- SMS Remotely Controlling Gateway
- CLID Display & Hide (Need operators' support )
- USSD transceiver

### 1.5 Physical Information

• Weight:

VS-GWP1600: 4.8kg

VS-GWP2120: 6.5kg

VS-GWM420G: 162g

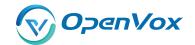

VS-GWM420W: 170g

VS-GWM420L: 178g

• Size:

VS-GWP1600: 434\*330\*44mm

VS-GWP2120: 434\*330\*88mm

Power:

VS-GWP1600: 22W

VS-GWP2120: 50W

Operation Temperature: 0~50°C

Storage Temperature: -20~70°C

• Operation humidity: 10% ~ 90% non-condensing

WAN: 2\*10/100M

### 1.6 Software

Default IP: 172.16.98.1

Username: admin

Passward: admin

For the first time, you can access by using default IP 172.16.98.1. Then configure the module as you want.

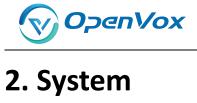

#### 2.1 Status

On the "Status" page, you will find all Modules, SIP, IAX2, Routing and Network information.

Module Status Remain Time Signal BER Registration Status PDD(s) ACD(s) ASR(%) attl CHINA TELECOM cdma-1.2(18002548416) attl CHINA TELECOM READY cdma-1.3 attl CHINA TELECOM Registered (Home network) READY cdma-1.4 att CHINA TELECOM Registered (Home network) READY cdma-1.5 CHINA TELECOM Registered (Home network) READY cdma-1.6 CHINA TELECOM Registered (Home network) READY cdma-1.7 CHINA TELECOM cdma-1.8 attl cdma-1.9 Undetected SIM Card cdma-1.10 CHINA TELECOM Registered (Home network) READY cdma-1.11 READY CHINA TELECOM Registered (Home network) cdma-1.12 Undetected SIM Card cdma-1.13 cdma-1.14 att CHINA TELECOM READY cdma-1.15 CHINA TELECOM all -1 READY No Limit cdma-1.16 CHINA TELECOM all -1 Registered (Home network) READY No Limit

Figure 2-1 Systm Status

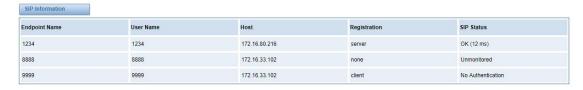

| Endpoint Name | User Name | Host          | Registration | IAX2 Status |
|---------------|-----------|---------------|--------------|-------------|
| 1002          | 1002      | 172.16.80.216 | server       | OK (38 ms)  |
| 1003          | 1003      | 172.16.33.102 | none         | OK (104 ms) |
| 1004          | 1004      | 172.16.33.102 | client       | OK (103 ms) |

| Rule Name | From     | То              | Rules |  |
|-----------|----------|-----------------|-------|--|
| OUT       | sip-1234 | grp-ALL         |       |  |
| N         | grp-ALL  | custom-playback |       |  |

| Network information |                   |              |             |            |            |            |
|---------------------|-------------------|--------------|-------------|------------|------------|------------|
| Name                | MAC Address       | IP Address   | Mask        | Gateway    | RX Packets | TX Packets |
| LAN                 | 00:E0:4C:36:00:35 | 172.16.6.130 | 255.255.0.0 | 172.16.0.1 | 602327     | 157145     |

Website: www.openvox.cn

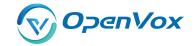

Table 2-1 Description of System Status

| Options      | Definition                                                                      |
|--------------|---------------------------------------------------------------------------------|
| Port         | Number of each ports.                                                           |
| Signal       | Display the signal strength of in each channels of gateway.                     |
| BER          | Bit Error Rate.                                                                 |
| Carrier      | Display the network carrier of current SIM card.                                |
| Registration | Indicates the registration status of current module.                            |
| Status       |                                                                                 |
| PDD          | Post Dial Delay (PDD) is experienced by the originating customer as the time    |
|              | from the sending of the final dialed digit to the point at which they hear ring |
|              | tone or other in-band information. Where the originating network is required    |
|              | to play an announcement before completing the call then this definition of      |
|              | PDD excludes the duration of such announcements.                                |
| ACD          | The Average Call Duration (ACD) is calculated by taking the sum of billable     |
|              | seconds (bill sec) of answered calls and dividing it by the number of these     |
|              | answered calls.                                                                 |
| ASR          | Answer Seizure Ratio is a measure of network quality. Its calculated by taking  |
|              | the number of successfully answered calls and dividing by the total number      |
|              | of calls attempted. Since busy signals and other rejections by the called       |
|              | number count as call failures, the ASR value can vary depending on user         |
|              | behavior. ModuleStatus Show the status of port, include blank space and         |
|              | "READY". Black space means it is unavailable here and "Ready" means the         |
|              | port is available                                                               |
| Module       | Display the status of the port. "Ready" means registering and "READY" means     |
| Status       | port is available                                                               |
| Remain       | This value is multiplied by to step length is a rest call time.                 |
| Time         |                                                                                 |

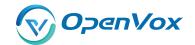

### 2.2 Time

**Table 2-2 Description of Time Settings** 

| Options          | Definition                                                    |
|------------------|---------------------------------------------------------------|
| System Time      | Your gateway system time                                      |
| Time Zone        | The world time zone. Please select the one which is the same  |
|                  | or the closest as your city                                   |
| POSIX TZ String  | Posix time zone strings.                                      |
| NTP Server 1     | Time server domain or hostname. For example,                  |
|                  | [time.asia.apple.com].                                        |
| NTP Server 2     | The first reserved NTP server. For example,                   |
|                  | [time.windows.com].                                           |
| NTP Server 3     | The second reserved NTP server. For example, [time.nist.gov]. |
| Save Data        | Save the Modify of the time settings                          |
| Sync from NTP    | Sync time from NTP server.                                    |
| Sync from Client | Sync time from local machine.                                 |

For example, you can configure like this:

**Figure 2-2 Time Settings** 

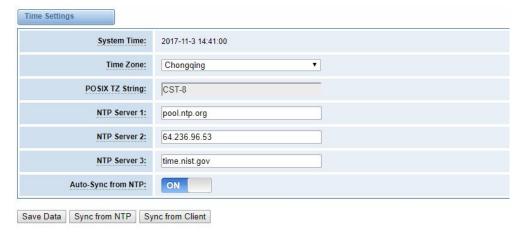

You can set your gateway time Sync from NTP or Sync from Client by pressing different buttons.

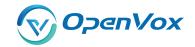

### 2.3 Login Settings

You can modify "Web Login Settings" and "SSH Login Settings". If you have changed these settings, you don't need to log out, just rewriting your new user name and password will be OK. Also you can specify the web server port number. Normally, the default web login mode is "http and https." For security, you can switch to "only https".

**Table 2-3 Description of Login Settings** 

| Options    | Definition                                                                                     |
|------------|------------------------------------------------------------------------------------------------|
| User Name  | Define your username and password to manage your gateway                                       |
|            | Allowed characters "+. < >&0-9a-zA-Z". Length: 1-32 characters.                                |
| Password   | Allowed characters "+. < >&0-9a-zA-Z". Length: 4-32 characters.                                |
| Confirm    | Please input the same password as 'Password' above.                                            |
| Password   |                                                                                                |
| Login Mode | http and https: You can access gateway via link: http://gatewayIP or                           |
|            | https://gatewayIP                                                                              |
|            | https: You can only access gateway via link: <a href="https://gatewayIP">https://gatewayIP</a> |
| Port       | Specify the web server port number.                                                            |

For example, you can configure like this:

**Figure 2-3 Login Settings** 

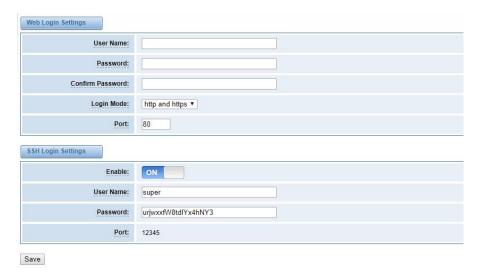

Website: www.openvox.cn

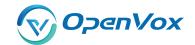

**Notice:** Whenever you do some changes, do not forget to save your configuration.

#### 2.4 General

#### 2.4.1 Language Settings

You can choose different languages for your system. If you want to change language, you can switch "Advanced" on, then "Download" your current language package. After that, you can modify the package with the language you need. Then upload your modified packages, "Choose File" and "Add".

For example:

**Figure 2-4 Language Settings** 

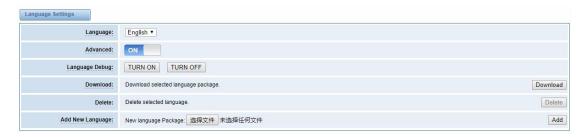

#### 2.4.2 Scheduled Reboot

If switch it on, you can manage your gateway to reboot automatically as you like. There are four reboot types for you to choose, "By Day, By Week, By Month and By Running Time".

Figure 2-5 Reboot Type

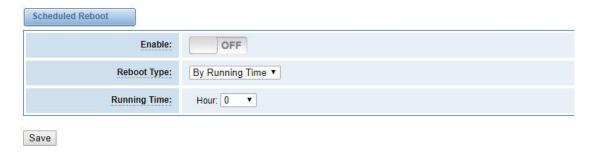

If use your system frequently, you can set this enable, it can helps system work more efficient.

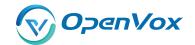

### 2.5 Tools and Information

#### 2.5.1 Reboot Tools

You can choose system reboot and asterisk reboot separately.

**Figure 2-6 Reboot Tools** 

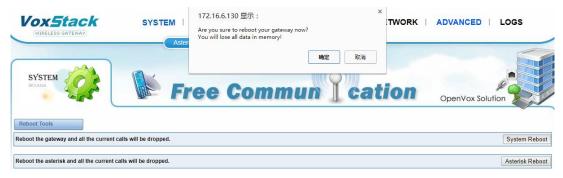

If you press "OK", your system will reboot and all current calls will be dropped. Asterisk Reboot is the same.

#### 2.5.2 Update Firmware

We offer 2 kinds of update types for you, you can choose System Update or System Online Update. If you choose System Online Update, you will see the following information:

figure 2-7 Update Firmware Update Online Information

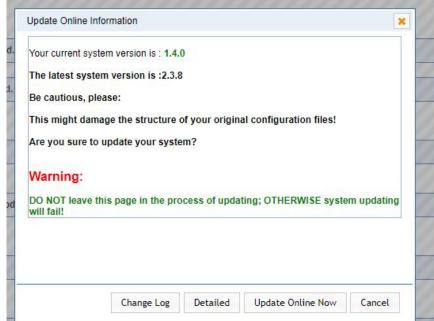

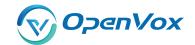

### 2.5.3 Upload and Backup Configuration

If you want to update your system and remain your previous configuration, you can first backup configuration, then you can upload configuration directly. That will be very convenient for you.

Figure 2-8 Upload and Backup Configuration

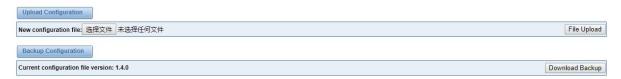

#### 2.5.4 Restore Configuration

Sometimes there is something wrong with your gateway that you don't know how to solve it, mostly you will select factory reset. Then you just need to press a button, your gateway will be reset to the factory status.

**Figure 2-9 Restore Configuration** 

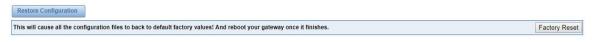

### 2.6 Information

On the "Information" page, there shows some basic information about the gateway. You can see software and hardware version, storage usage, memory usage and some help information.

Figure 2-10 Information

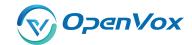

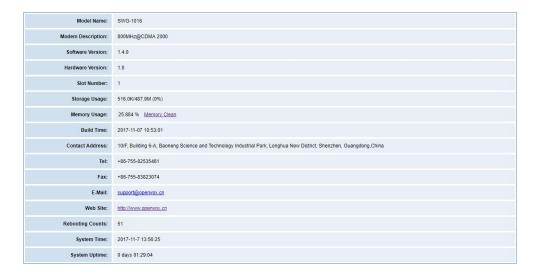

### 2.7 User

On the "User" page, webpage accounts can be added via admin user. You can add different accounts with different rights.

Figure 2-11 Information

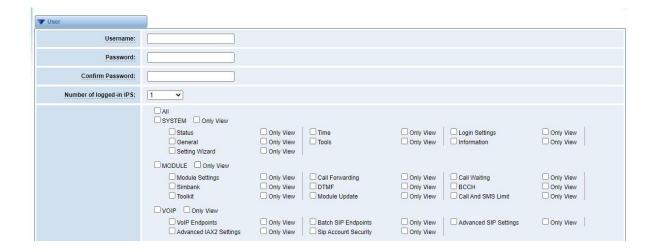

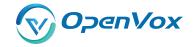

### 3. MODULE

### 3.1 MODULE Settings

Actions 0 cdma-1.1 CHINA TELECOM Registered (Home network) READY CHINA TELECOM READY 0 0 cdma-1.3 CHINA TELECOM READY CHINA TELECOM READY CHINA TELECOM READY CHINA TELECOM CHINA TELECOM READY CHINA TELECOM Registered (Home network) Undetected SIM Card CHINA TELECOM READY CHINA TELECOM 0 CHINA TELECOM READY 0 0 cdma-1.15 CHINA TELECOM 0 0 CHINA TELECOM

Figure 3-1 Module Settings

On this page, you can see your SIM Card information and module status, click action to configure the port.

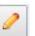

button

Figure 3-2 Port Configuration

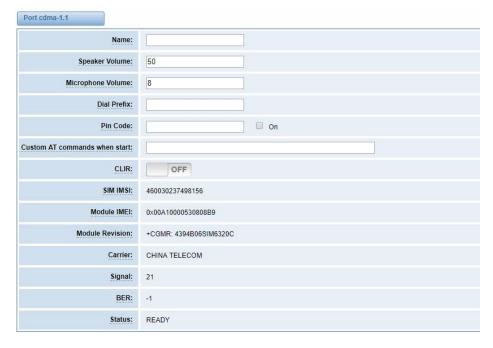

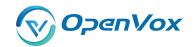

If you have set your **Pin Code**, you can check on like this:

Figure 3-3 PIN Code Application

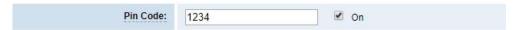

If you want to hide your number when you call out, you can just switch **CLIR** "ON" (Of course you need your operator's support)

Figure 3-4 CLIR Application

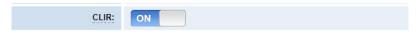

**Table 3-1 Definition of Module Settings** 

| Options           | Definition                                                       |
|-------------------|------------------------------------------------------------------|
| Name              | The alias of the each port. Input name without space here.       |
|                   | Allowed characters "+.<>&0-9a-zA-Z".Length: 1-32                 |
|                   | characters.                                                      |
| Speaker Volume    | The speaker volume level, the range is 0-100.                    |
|                   | This will adjust the loud speaker volume level by an AT          |
|                   | command.                                                         |
| Microphone Volume | The microphone volume, range is: 0-15.                           |
|                   | This will change the microphone gain level by an AT              |
|                   | command.                                                         |
| Dial Prefix       | The prefix number of outgoing calls from this channel            |
| PIN Code          | Personal identification numbers of SIM card. PIN code can        |
|                   | be modified to prevent SIM card from being stolen.               |
| Custom AT commads | User custom AT commands when start system, use " " to            |
| when start        | split AT command.                                                |
| CLIR              | Caller ID restriction, this function is used to hidden caller ID |
|                   | of SIM card number. The gateway will add '#31#' in front of      |
|                   | mobile number. This function must support by Operator.           |
| SMS Center Number | Your SMS center number of your local carrier.                    |

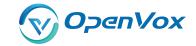

| Module IMEI | Only CDMA module does not support modifying IMEI |
|-------------|--------------------------------------------------|
|-------------|--------------------------------------------------|

### 3.1.1 Call Duration Limit Settings

Now we can offer you two types of call duration limit, you can choose "Single Call Duration Limit" or "Call Duration Limitation" to control your calling time

**Single Call Duration Limit:** This will limit the time of each call.

First you need to switch "Enable" on, then you can set "Step" and "Single Call Duration Limitation" any digits you want. When you make a call by this port, it will limit your calling time within the product of

#### **Step \* Single Call Duration Limitation**

And if your calling time overtops the value above, the system will hang up this call.

**Figure 3-5 Single Settings** 

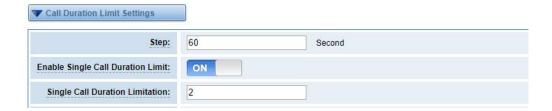

**Call Duration Limitation:** This will limit your total calling time of this port. If remain time is 0, it will not send calls through this port.

**Figure 3-6 Call Duration Limitation Settings** 

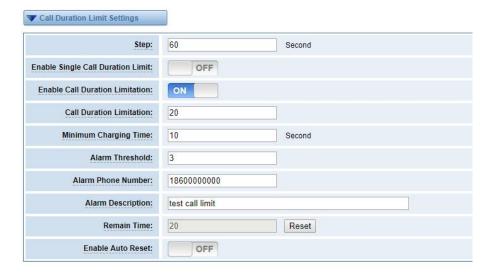

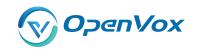

The same algorithm with single time limitation, the total calling time of this port can't beyond the product of "Step" and "Call Duration Limitation".

If the duration of a call is less than "Minimum Charging Time", it will be not included in "Call Duration".

You can set a digit for "Alarm Threshold", when the call minutes less than this value, the gateway will send alarm info to designated phone.

You can enable your Auto Reset, then choose by day, by week, or by month.

Figure 3-7 Auto Reset Settings

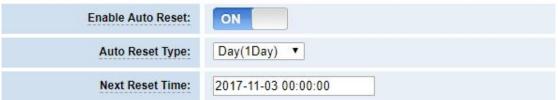

**Table 3-2 Description of Call Duration Limit Settings** 

| Options             | Definition                                                         |
|---------------------|--------------------------------------------------------------------|
| Step                | Step length value range is 1-999s, step length multiplied by       |
|                     | time of single call just said a single call duration time allowed. |
| Enable Single Call  | Definite maximum call duration for single call. Example: if Time   |
| Duration Limit      | of single call set to 10, the call will be disconnected after      |
|                     | talking 10*step seconds.                                           |
| Enable Call         | This function is to limit the total call duration of channel. The  |
| Duration Limitation | max call duration is between 1 to 999999 minutes.                  |
| Minimum Charging    | A single call over this time, Module side of the operators began   |
| Time                | to collect fees, unit for seconds.                                 |
| Alarm Threshold     | Define a threshold value of call minutes, while the call minutes   |
|                     | less than this value, the gateway will send alarm information to   |
|                     | designated phone.                                                  |
| Alarm Description   | Alarm port information description, which will be sent to user     |
|                     | mobile phone with alarm information.                               |

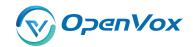

| Alarm Phone       | Receiving alarm phone number, user will received alarm          |
|-------------------|-----------------------------------------------------------------|
| Number            | message from gateway.                                           |
| Enable Auto Reset | Automatic restore remaining talk time, that is, get total call  |
|                   | minutes of each channel.                                        |
| Auto Reset Type   | Reset call minutes by date, by week, by month.                  |
| Next Reset Time   | Defined next reset date, system will count start from that date |
|                   | and work as Reset Period setting                                |

You can save your configuration to other ports.

Figure 3-8 Save to Other Ports

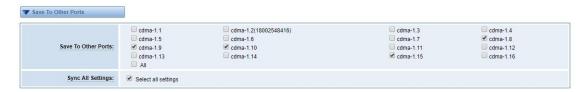

If you have set like this, you will see many on the Web GUI, you can set whether to check.

**Notice:** When you do some changes, you need to Save and Apply, then "Remain Time" will show as you set.

Your calling status will show on the main interface.

**Figure 3-9 Module Information** 

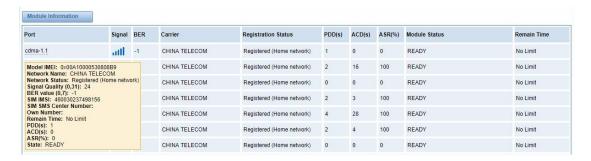

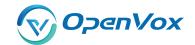

### **3.2 DTMF**

You can do some DTMF Detection Settings if you choose "MODULE -> DTMF".

Figure 3-10 DTMF Detection Settings

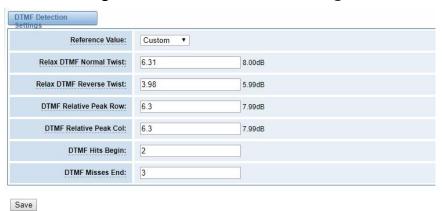

**Notice:** If you don't have special need, you don't have to modify these settings. You can just choose "Default".

**Table 3-3 Description of DTMF Detection Settings** 

| Options           | Definition                                                         |
|-------------------|--------------------------------------------------------------------|
| DTMF Normal       | It is the difference in power between the row and column           |
| Twist and Reverse | energies. Normal Twist is where the Column energy is greater       |
| Twist             | than the Row energy. Reverse Twist is where the Row energy is      |
|                   | greater.                                                           |
| DTMF Relative     | The value is the smaller and the detection is easier. If you lost  |
| Peak Row          | some numbers, you can try to put the value down. The               |
|                   | adjustment range is 0.02 at a time.                                |
| DTMF Relative     | The value is smaller and the detection is easier. If you lost some |
| Peak Col          | numbers, you can try to put the value down. The adjustment         |
|                   | range is 0.1 at a time.                                            |
| DTMF Hits Begin   | Sampling matching value. You can choose 2 or 3.                    |
| DTMF Misses End   | The time interval between the two digits you input. Adjust the     |
|                   | speed of input. The smaller value represents the shorter           |
|                   | intervals.                                                         |

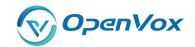

### 3.3 Toolkit

You can get USSD information, send AT command and check number with this module. When you have a debug of the module, AT command is useful.

**Figure 3-11 Function Options** 

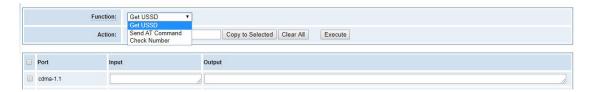

**Table 3-4 Description of Definition of Functions** 

| Options    | Definition                                                            |
|------------|-----------------------------------------------------------------------|
| Check      | Enter a known number (like your mobile phone) to check what           |
| Number     | number it is of the SIM card. Click "Execute", then the gateway will  |
|            | dial to the number you already input. It only rings for one time and  |
|            | hangs up at once. Not generating telephone charge during this         |
|            | procedure.                                                            |
| Get USSD   | Enter a specific USSD number (For example,*142# to check your SIM     |
|            | card's balance. This USSD number is might be different from different |
|            | carriers) to get the USSD information. The gateway will try to get by |
|            | AT commands.                                                          |
| AT Command | To perform some specific AT commands. This is useful when you have    |
|            | a debug of the modem. e.g. perform [ AT+CSQ ] to check what signal    |
|            | qualify it is. In AT commands, there is no difference between "a" and |
|            | "A"                                                                   |

If you want to send AT command, first you should input your command, then select certain ports and choose "Copy to Selected", finally choose "Execute".

Figure 3-12 AT Command Example

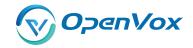

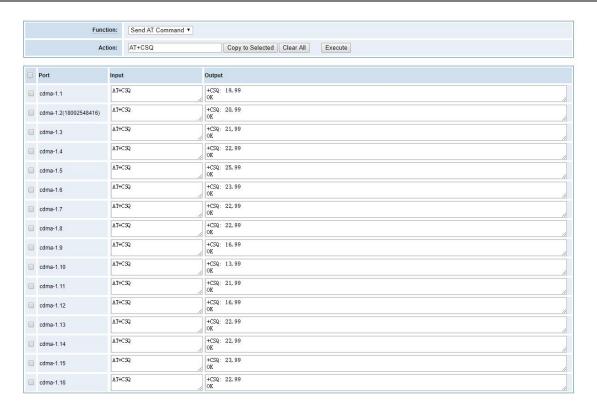

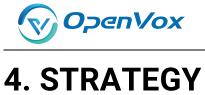

#### 4.1 Switch

This page displays the status information of each card slot, you can see the corresponding status of each card slot.

Figure 4-1 Status of each card slot

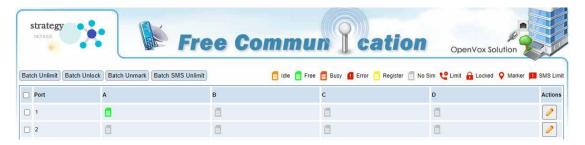

Turn on the card strategy switch and set the card switching strategy. You can switch cards in ascending or descending order according to the set sim card registration time, use time, outgoing time, outgoing times, and SMS sending times.

Figure 4-2 Strategy of switching sim cards among four cards

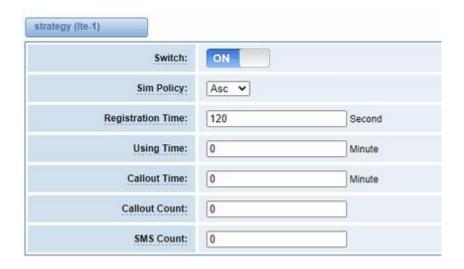

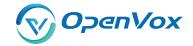

#### 4.2 Limit

#### 4.2.1 Call Limit Times

You can limit the number of daily calls, daily connections calls and hourly calls of the selected channel.

Figure 4-3 call limit times

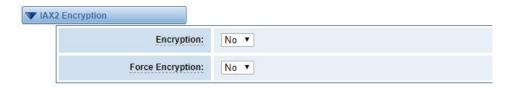

#### 4.2.2 Call limit time

We provide two types of call time limits, "single call time limit" and "channel total call time limit". You can choose one to control your call time. The call time limit set here will be applied to each call. First, you need to turn on the "call duration limit" switch, then you can set "single length" and "single call duration limit". When you make a call through this port and call duration is equal to "single length" × "single call duration limit", the sim card will be limited to make any calls.

If you set "single call duration", the system will hang up the call when the call time exceeds the set value.

Figure 4-4 call limit time

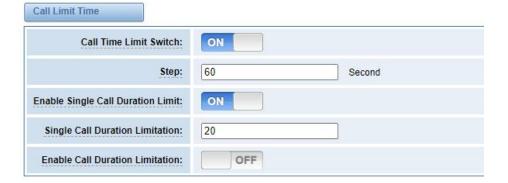

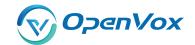

#### 4.3 Lock

The card lock detection switch is a switch for the card lock function. After it is turned on, you need to set the lock card condition parameter. After the card lock condition is reached, the sim card will be disabled and cannot be allocated for use, unless the card is removed and inserted, the gateway is restarted, and the card is manually unlocked (duration time restrictions need to be reset manually), turn off the card lock function operations.

Lock Sim Lock Detect Switch: ON ON Mark Switch: Call Failed Mark Count: 2 Call Failed Lock Switch: ON Call Failed Lock Count: 3 SMS Send Detection Switch: ON SMS Send Detection Count: Send Sms Number: 10086 Sms Message: ye Testing SMS report: ON

Figure 4-8 Lock sim card

Table 4-9 Instructions of locking sim card

| Options                | Definition                                                   |
|------------------------|--------------------------------------------------------------|
| Call Failed Mark Count | when call failed times reaches the value, the sim card will  |
|                        | be marked                                                    |
| Call Failed Lock Count | when call failed times reaches the value, the sim card will  |
|                        | be locked and you can not call successfully via this card.   |
| SMS Send Detection     | when it's enable and call failed times reaches value set,    |
| Switch                 | gateway will send SMS automatically to detect if the sim     |
|                        | card is available. If SMS is sent successfully, then gateway |
|                        | will set call failed time to 0. Unless, the sim card will be |
|                        | locked.                                                      |

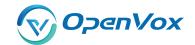

| Testing SMS report | when it's disable and SMS be sent successfully, it indicates  |
|--------------------|---------------------------------------------------------------|
|                    | the sim card is available; When it's enable, it indicates the |
|                    | sim card is available when SMS be sent successfully or        |
|                    | receiving SMS report.                                         |

### 4.4 SMS Limit

ON

SMS Limit **SMS Limit Switch** SMS Limit Success Flag ON Day Limit SMS Count 10 Month Limit SMS Count 300 **SMS** Clean Date 1 🕶

Figure 4-10 SMS limit

**Table 4-11 Instructions of SMS limit** 

| Options                | Definition                                                   |
|------------------------|--------------------------------------------------------------|
| SMS Limit Success Flag | When it's closed, no matter SMS is sent successfully or not, |
|                        | the SMS will be counted. When it's opened, only when SMS     |
|                        | is sent successfully, the SMS will be counted.               |
| Day Limit SMS Count    | value of daily limit SMS count, 0 means no limit.            |
| Month Limit SMS        | value of monthly limit SMS count, 0 means no limit.          |
| Count                  |                                                              |
| SMS Clean Date         | Automatically clear the number of sent messages every        |
|                        | month at 0:00:00 on the set date.                            |

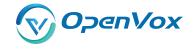

### 4.5 Call Stats

Count the number of calls, the number of answers, the number of consecutive call failures, the duration of calls, the number of calls, the duration of calls, and the duration of use of all ports.

Figure 4-12 call statistics

#### 4.6 SMS Stats

Figure 4-13 SMS sent statistics

### 4.7 Pin Code

When the SIM card is set with a pin code, you need to enter the pin code to make a successful call

Figure 4-14 Pin code

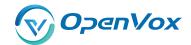

| Port-Sil                                                                                                    | SIM | in Code Act | tion |
|----------------------------------------------------------------------------------------------------|-----|-------------|------|
| ☐ 1-1                                                                                                    |     |             |      |
| 1-1   1-2   1-3   1-4   1-4   1-4   1-4   1-4   1-4   1-4   1-4   1-4   1-4   1-4   1-4   1-4   1-4   1-4   1-4   1-4   1-4   1-4   1-4   1-4   1-4   1-4   1-4   1-4   1-4   1-4   1-4   1-4   1-4   1-4   1-4   1-4   1-4   1-4   1-4   1-4   1-4   1-4   1-4   1-4   1-4   1-4   1-4   1-4   1-4   1-4   1-4   1-4   1-4   1-4   1-4   1-4   1-4   1-4   1-4   1-4   1-4   1-4   1-4   1-4   1-4   1-4   1-4   1-4   1-4   1-4   1-4   1-4   1-4   1-4   1-4   1-4   1-4   1-4   1-4   1-4   1-4   1-4   1-4   1-4   1-4   1-4   1-4   1-4   1-4   1-4   1-4   1-4   1-4   1-4   1-4   1-4   1-4   1-4   1-4   1-4   1-4   1-4   1-4   1-4   1-4   1-4   1-4   1-4   1-4   1-4   1-4   1-4   1-4   1-4   1-4   1-4   1-4   1-4   1-4   1-4   1-4   1-4   1-4   1-4   1-4   1-4   1-4   1-4   1-4   1-4   1-4   1-4   1-4   1-4   1-4   1-4   1-4   1-4   1-4   1-4   1-4   1-4   1-4   1-4   1-4   1-4   1-4   1-4   1-4   1-4   1-4   1-4   1-4   1-4   1-4   1-4   1-4   1-4   1-4   1-4   1-4   1-4   1-4   1-4   1-4   1-4   1-4   1-4   1-4   1-4   1-4   1-4   1-4   1-4   1-4   1-4   1-4   1-4   1-4   1-4   1-4   1-4   1-4   1-4   1-4   1-4   1-4   1-4   1-4   1-4   1-4   1-4   1-4   1-4   1-4   1-4   1-4   1-4   1-4   1-4   1-4   1-4   1-4   1-4   1-4   1-4   1-4   1-4   1-4   1-4   1-4   1-4   1-4   1-4   1-4   1-4   1-4   1-4   1-4   1-4   1-4   1-4   1-4   1-4   1-4   1-4   1-4   1-4   1-4   1-4   1-4   1-4   1-4   1-4   1-4   1-4   1-4   1-4   1-4   1-4   1-4   1-4   1-4   1-4   1-4   1-4   1-4   1-4   1-4   1-4   1-4   1-4   1-4   1-4   1-4   1-4   1-4   1-4   1-4   1-4   1-4   1-4   1-4   1-4   1-4   1-4   1-4   1-4   1-4   1-4   1-4   1-4   1-4   1-4   1-4   1-4   1-4   1-4   1-4   1-4   1-4   1-4   1-4   1-4   1-4   1-4   1-4   1-4   1-4   1-4   1-4   1-4   1-4   1-4   1-4   1-4   1-4   1-4   1-4   1-4   1-4   1-4   1-4   1-4   1-4   1-4   1-4   1-4   1-4   1-4   1-4   1-4   1-4   1-4   1-4   1-4   1-4   1-4   1-4   1-4   1-4   1-4   1-4   1-4   1-4   1-4   1-4   1-4   1-4   1-4   1-4   1-4   1-4   1-4   1-4   1-4   1-4   1-4   1-4   1-4   1-4 |     |             | E    |
| ☐ 1-3                                                                                                    |     |             | 1    |
| □ 1-4                                                                                                    |     |             |      |
| □ 2-1                                                                                                    |     |             | 집    |
| ☐ 2-2                                                                                                    |     |             | a    |
| □ 2-3                                                                                                    |     |             |      |
| 2-4                                                                                                    |     |             | 1    |

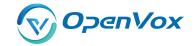

## 5. VOIP

### 5.1 VOIP Endpoints

This page shows everything about your SIP&IAX2, you can see status of each SIP&IAX2.

Figure 5-1 SIP&IAX2 Endpoints

### 5.1.1 Add New SIP Endpoint

Main SIP Endpoint Settings:

You can click Add New SIP Endpoint button to add a new SIP endpoint, and if you want to modify existed endpoints, you can click button.

There are 3 kinds of registration types for choose. None, Server or Client.

You can configure as follows:

If you set up a SIP endpoint by registration "None" to a server, then you can't register other SIP endpoints to this server. (If you add other SIP endpoints, this will cause Out-band Routes and Trunks confused.)

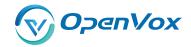

**▼** Main Endpoint Settings 8888 Name: User Name: 8888 Anonymous Password: Registration: None ▼ Hostname or IP Address: 172.16.33.102 Transport: UDP ▼ NAT Traversal: Yes • Advanced:Registration Options Call Settings Save Apply Cancel

Figure 5-2 None Registration

For convenience, we have designed a method that you can register your SIP endpoint to your gateway, thus your gateway just work as a server.

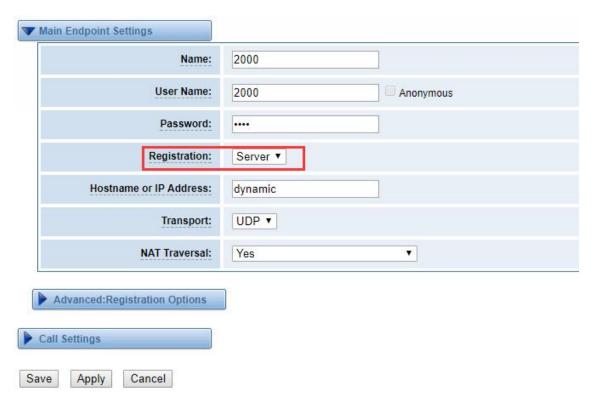

Figure 5-3 Server

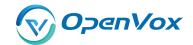

Also you can choose registration by "This gateway registers with the endpoint", it's the same with "None", except name and password.

**▼** Main Endpoint Settings Name: 9999 User Name: 9999 Anonymous •••• Password: Registration: Client ▼ Hostname or IP Address: 172.16.33.102 Transport: UDP ▼ NAT Traversal: Yes • Advanced:Registration Options Call Settings Save Apply Cancel

Figure 5-4 Client

**Table 5-1 Definiton of SIP Options** 

| Options        | Definition                                                         |  |  |
|----------------|--------------------------------------------------------------------|--|--|
| Name           | Display name                                                       |  |  |
| Username       | Register name in your SIP server                                   |  |  |
| Password       | Authenticating with the gateway and characters are allowed.        |  |  |
| Registration   | None Not registering;                                              |  |  |
|                | Server When register as this type, it means the gateway acts       |  |  |
|                | as a SIP server, and SIP endpoints register to the gateway;        |  |  |
|                | Client When register as this type, it means the gateway acts as    |  |  |
|                | a client, and the endpoint should be register to a SIP server;     |  |  |
| Hostname or IP | IP address or hostname of the endpoint or 'dynamic' if the         |  |  |
| Address        | endpoint has a dynamic IP address. This will require registration. |  |  |
| Transport      | This sets the possible transport types for outgoing. Order of      |  |  |

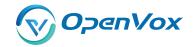

|               | usage, when the respective transport protocols are enabled, is   |  |
|---------------|------------------------------------------------------------------|--|
|               | asage, when the respective transport protocols are enabled, is   |  |
|               | UDP, TCP, TLS. The first enabled transport type is only used for |  |
|               | outbound messages until a Registration takes place. During the   |  |
|               | peer Registration, the transport type may change to another      |  |
|               | supported type if the peer requests so.                          |  |
| NAT Traversal | No Use Rport if the remote side says to use it.                  |  |
|               | Force Rport on Force Rport to always be on.                      |  |
|               | Yes Force Rport to always be on and perform comedia              |  |
|               | RTP handling.                                                    |  |
|               | Rport if requested and comedia Use Rport if the remote           |  |
|               | side says to use it and perform comedia RTP handling.            |  |

### Advanced——Registration Options

**Figure 5-5 Advanced Registration Options** 

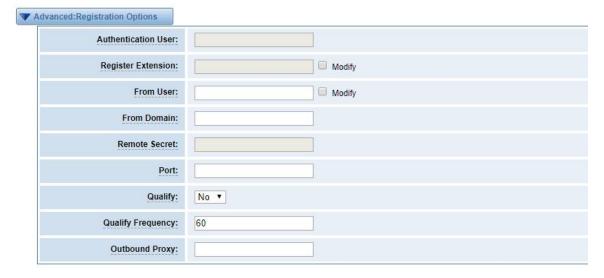

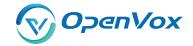

**Table 5-2 Definition of Registration Options** 

| Options           | Definition                                                     |  |  |
|-------------------|----------------------------------------------------------------|--|--|
| Authentication    | A username to use only for registration.                       |  |  |
| User              |                                                                |  |  |
| Register          | When Gateway registers as a SIP user agent to a SIP proxy      |  |  |
| Extension         | (provider), calls from this provider connect to this local     |  |  |
|                   | extension.                                                     |  |  |
| From User         | A username to identify the gateway to this endpoint.           |  |  |
| From Domain       | A domain to identify the gateway to this endpoint.             |  |  |
| Remote Secret     | A password which is only used if the gateway registers to the  |  |  |
|                   | remote side.                                                   |  |  |
| Port              | The port number the gateway will connect to at this endpoint.  |  |  |
| Qualify           | Whether or not to check the endpoint's connection status       |  |  |
| Qualify Frequency | How often, in seconds, to check the endpoint's connection      |  |  |
|                   | status.                                                        |  |  |
| Outbound Proxy    | A proxy to which the gateway will send all outbound signalling |  |  |
|                   | instead of sending signalling dirrectly to endpoints.          |  |  |

#### **Call Settings**

Figure 5-6 Call Settings

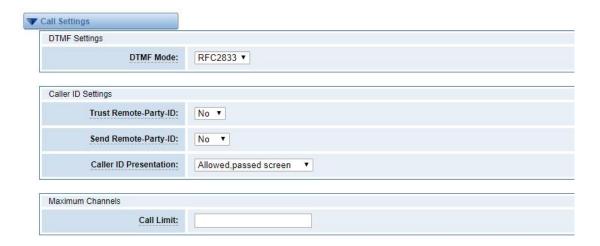

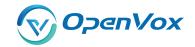

**Table 5-3 Definition of Call Options** 

| Options                | Definition                                                |  |
|------------------------|-----------------------------------------------------------|--|
| DTMF Mode              | Set default DTMF Mode for sending DTMF. Default:          |  |
|                        | rfc2833. Other options: 'info', SIP INFO message          |  |
|                        | (application/dtmf-relay); 'Inband', Inband audio (require |  |
|                        | 64kbit codec -alaw, ulaw).                                |  |
| Trust Remote-Party-ID  | Whether or not the Remote-Party-ID header should be       |  |
|                        | trusted.                                                  |  |
| Send Remote-Party-ID   | Whether or not to send the Remote-Party-ID header.        |  |
| Remote Party ID Format | How to set the Remote-Party-ID header: from               |  |
|                        | Remote-Party-ID or from P-Asserted-Identity.              |  |
| Caller ID Presentation | Whether or not to display Caller ID.                      |  |
| Call Limit             | Usually used when this sip work as a trunk. To limit      |  |
|                        | number of maximum channels supported by the sip           |  |
|                        | trunk.                                                    |  |

Advanced:——Signaling Settings

**Figure 5-7 Signaling Settings** 

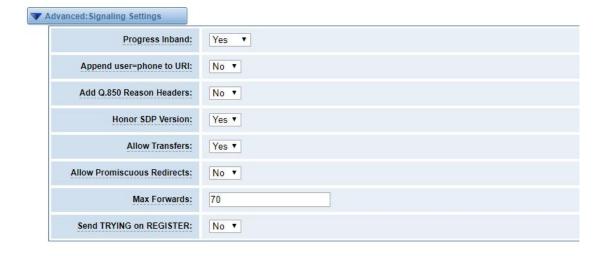

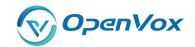

### **Table 5-4 Definition of Signaling Options**

| Options                   | Definition                                                  |
|---------------------------|-------------------------------------------------------------|
|                           | Whether there is ringing tone.                              |
| Progress Inband           | Never: Indicates that incoming calls are never              |
| Flogress ilibalid         | applicable.                                                 |
|                           | Optional values: yes / no / never. Default: yes             |
| Append user=phone to URI  | Whether or not to Add 'user = phone' to UPIS to             |
| Append user-phone to ordi | include a valid phone number in the URI.                    |
| Add Q.850 Reason Headers  | If it is available, Whether or not to add a reason header   |
| Add Q.000 Reason Headers  | and use it.                                                 |
| Honor SDP Version         | Whether or not to display Caller ID.                        |
|                           | Whether or not to globally enable transfers. Choosing       |
| Allow Transfers           | 'no' will disable all transfers (unless enabled in peers or |
|                           | users). Default is enabled.                                 |
|                           | Whether or not to allow 302 or REDIR to non-local SIP       |
| Allow Promiscuous         | address. Note that promiscredir when redirects are          |
| Redirects                 | made to the local system will cause loops since this        |
|                           | gateway is incapable of performing a "hairpin" call.        |
|                           | Setting for the SIP Max-Forwards header (loop               |
| Max Forwards              | prevention). Send TRYING on REGISTER Send a 100             |
|                           | Trying when the endpoint registers.                         |
|                           | A proxy to which the gateway will send all outbound         |
| Outbound Proxy            | signaling instead of sending signaling directly to          |
|                           | endpoints.                                                  |

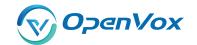

### Advanced——Timer Settings

**Figure 5-8 Timer Settings** 

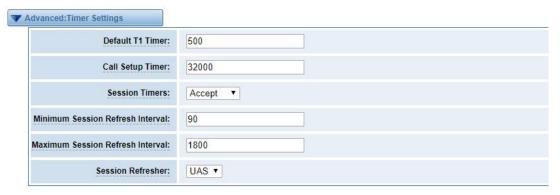

**Table 5-5 Definition of Timer Options** 

| Options           | Definition                                                  |  |
|-------------------|-------------------------------------------------------------|--|
|                   | This timer is used primarily in INVITE transactions. The    |  |
| Default T1 Timer  | default for Timer T1 is 500ms or the measured run-trip time |  |
| Delault 11 Timel  | between the gateway and the device if you have qualify=yes  |  |
|                   | for the device.                                             |  |
|                   | If a provisional response is not received in this amount of |  |
| Call Setup Timer  | time, the call will auto-congest. Defaults to 64 times the  |  |
|                   | default T1 timer.                                           |  |
|                   | Session-Timers feature operates in the following three      |  |
| Session Timers    | modes: originate, Request and run session-timers always;    |  |
| Session filliers  | accept, run session-timers only when requested by other     |  |
|                   | UA; refuse, do not run session timers in any case.          |  |
| Minimum Session   | Minimum session refresh interval in seconds. Default is     |  |
| Willimum Session  | 90secs.                                                     |  |
| Maximum           | Maximum session refresh interval in seconds. Defaults to    |  |
| Session Refresh   | 1800secs.                                                   |  |
| Interval          | TOUUSECS.                                                   |  |
| Session Refresher | The session refresher, uac or uas. Defaults to uas.         |  |

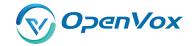

#### 5.1.2 Add New IAX2 Endpoint

You can click Add New IAX2 Endpoint button to add a new IAX2 endpoint, and if you want to modify existed endpoints, you can click button.

There are 3 kinds of registration types for choose. You can choose None, Endpoint registers with this gateway(work as a Server) or This gateway registers with the endpoint(work as a Client).

You can configure as follows:

If you set up a IAx2 endpoint by registration "None" to a server, then you can't register other IAX2 endpoints to this server, just authenticate the username and password.

Main Endpoint Settings 1003 Name: 1003 User Name: Password: Registration: None ▼ Hostname or IP Address: 172.16.33.102 Auth: md5 Transfer: No ▼ Trunk: No ▼ Advanced:Registration Options IAX2 Encryption IAX2 Trunk settings Save Apply Cancel

Figure 5-9 None Registrarion

For convenience, we have designed a method that you can register your IAX2 endpoint to your gateway, thus your gateway just work as a server.

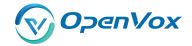

Figure 5-10 Server

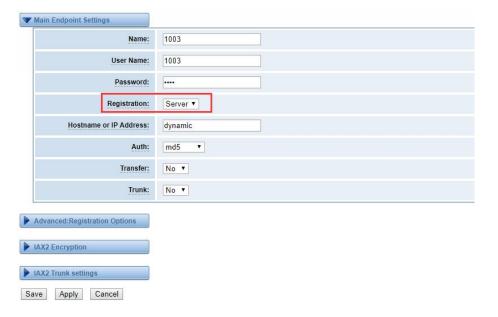

Also you can choose registration by "This gateway registers with the endpoint", it will work as a Client.

Figure 5-11 Client

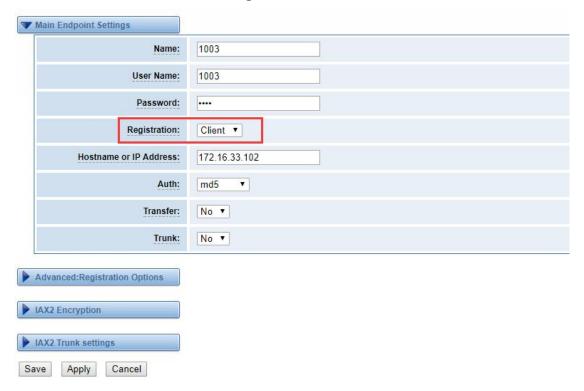

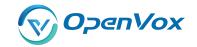

**Table 5-6 Definition of IAX2 Options** 

| Options      | Definition                                                              |  |  |
|--------------|-------------------------------------------------------------------------|--|--|
| Name         | Display name                                                            |  |  |
| Username     | Authenication name in your IAX2 server                                  |  |  |
| Password     | Authenticating with the gateway and characters are allowed.             |  |  |
| Registration | None Not registering;                                                   |  |  |
|              | Endpoint registers with this gateway When register as this              |  |  |
|              | type, it means the gateway acts as a IAX2 server, and IAX2              |  |  |
|              | endpoints register to the gateway;                                      |  |  |
|              | This gateway registers with the endpoint When register as this          |  |  |
|              | type, it means the gateway acts as a IAX2 client, and the               |  |  |
|              | endpoint should be register to a IAX2 server;                           |  |  |
| Hostname or  | IP address or hostname of the endpoint or 'dynamic' if the              |  |  |
| IP Address   | endpoint has a dynamic IP address. This will require registration.      |  |  |
| Auth         | There are three authentication methods that are                         |  |  |
|              | supported: md5, plaintext and rsa. The least secure is                  |  |  |
|              | "plaintext", which sends passwords cleartext across the net.            |  |  |
|              | "md5" uses a challenge/response md5 sum arrangement, but                |  |  |
|              | still requires both ends have plain text access to the secret. "rs.     |  |  |
|              | allows unidirectional secret knowledge through public/private           |  |  |
|              | keys.If "rsa" authentication is used, "inkeys" is a list of             |  |  |
|              | acceptable public keys on the local system that can be used to          |  |  |
|              | authenticate the remote peer, separated by the ":" character.           |  |  |
|              | "outkey" is a single, private key to use to authenticate to the         |  |  |
|              | other side.                                                             |  |  |
| Transfer     | This application allows you to transfer calls.                          |  |  |
| Trunk        | "trunk=yes" Purpose: To obtain a better chart of actual bandwidth usage |  |  |
|              | per codec as seen "on-the-wire" when using IAX2 trunking between two    |  |  |
|              | Asterisk telephony servers.                                             |  |  |

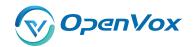

### Advanced——Registration Options

**Figure 5-12 Registration Options** 

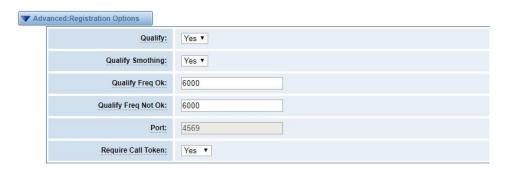

**Table 5-7 Definition of Registration Options** 

| Options               | Definition                                                            |  |
|-----------------------|-----------------------------------------------------------------------|--|
| Qualify, Qualify Freq | The qualify, qualifyfreqok and qualifyfreqnotok settings are used     |  |
| Ok, Qualify Freq      | to determine the status availability of an IAX peer. If a peer is     |  |
| Not Ok                | consdered to be in a reachable (OK or LAGGED) state, it is            |  |
|                       | queried for availability every "qualifyfreqok" milliseconds. If it is |  |
|                       | considered to be in an UNREACHABLE state, it is queried for           |  |
|                       | availability every "qualifyfreqnotok" milliseconds.The qualify=       |  |
|                       | setting turns the qualify system on (if the "yes" or xxx options      |  |
|                       | used) or off (if qualify=no, which is by default). The milliseco      |  |
|                       | value of the qualify= setting specifies the maximum respon            |  |
|                       | time of the availability acknowledgement before the peer is           |  |
|                       | considered to be in a "LAGGED" state.                                 |  |
| Qualify Smothing      | Use an average of the last two PONG result to reduce falsely          |  |
|                       | detected LAGGED host. The default is 'no'.                            |  |
| Port                  | The port number the gateway will connect to at this endpoint.         |  |

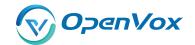

#### **IAX2 Encryption**

Figure 5-13 IAX2 Encryption

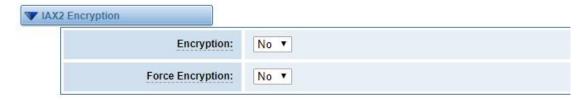

**Table 5-8 Definition of Encrytion Options** 

| Options          | Definition                                                        |  |
|------------------|-------------------------------------------------------------------|--|
| Encryption       | Enable IAX2 encryption. The default is no.                        |  |
| Force Encryption | Force encryption insures no connection is established unless      |  |
|                  | both sides support encryption. By turning this option on,         |  |
|                  | encryption is automatically; turned on as well. The default is no |  |

#### **IAX2 Trunk Settings**

Figure 5-14 IAX2Trunk Settings

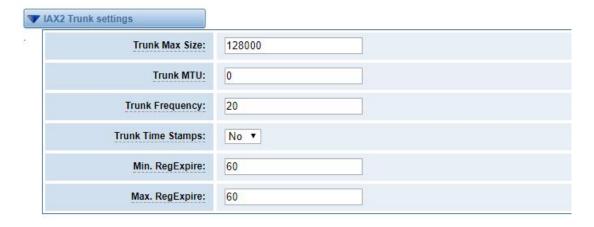

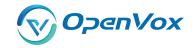

### **Table 5-9 Definition of Trunk Options**

| Options           | Definition                                                |  |  |
|-------------------|-----------------------------------------------------------|--|--|
| Trunk Max Size    | Defaults to 128000 bytes, which supports up to 800;       |  |  |
|                   | calls of ulaw at 20ms a frame.                            |  |  |
| Trunk MTU         | With a large amount of traffic on IAX2 trunk, there is a  |  |  |
|                   | risk of bad voice quality when allowing the Linux system  |  |  |
|                   | to handle fragmentation of UDP packets. Depending on      |  |  |
|                   | the side of each payload, allowing the OS to handle       |  |  |
|                   | fragmentation may not be very efficient. This setting     |  |  |
|                   | sets the maximum transmission unit for AIX2 UDP           |  |  |
|                   | trunking. The default is 1240 bytes which means if a      |  |  |
|                   | trunk's payload is over 1240 bytes for every 20ms it will |  |  |
|                   | be broken into multiple 1240 bytes messages. Zero         |  |  |
|                   | disables this functionality and let's the OS handle       |  |  |
|                   | fragmentation.                                            |  |  |
| Trunk Frequency   | How frequently to send trunk msgs (in ms). This is 20ms   |  |  |
|                   | by default.                                               |  |  |
| Trunk Time Stamps | Should we send timestamps for the individual              |  |  |
|                   | sub_frames within trunk frames? There is a small          |  |  |
|                   | bandwith use for these (less than 1kbps/call), but they   |  |  |
|                   | ensure that frame timestamps get sent end-to-end          |  |  |
|                   | properly. If both ends of all your trunks go directly to  |  |  |
|                   | TDM, _and_your trunkfreq equals the frame length for      |  |  |
|                   | your codecs, you can probably suppress these. The         |  |  |
|                   | receiver must also need to have it enabled.               |  |  |
| Min. RegExpire    | Minimum amounts of time that IAX2 peers can request       |  |  |
|                   | as a registration interval (in seconds).                  |  |  |
| Max. RegExpire    | Maximum amounts of time that IAX2 peers can request       |  |  |
|                   | as a registration expiration interval(in seconds).        |  |  |

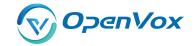

## 5.2 Batch SIP Endpoints

In this page, you can generate multiple SIP Extentations at the same time

Figure 5-15 Multiple SIP Extentations Settings

|   | ID | User Name | Password | Hostname or IP Address | Port | Register Mode |
|---|----|-----------|----------|------------------------|------|---------------|
|   |    |           |          |                        |      | client ▼      |
|   | 1  |           |          |                        |      | client ▼      |
| 9 | 2  |           |          |                        |      | client ▼      |
|   | 3  |           |          |                        |      | client ▼      |
| ) | 4  |           |          |                        |      | client ▼      |
|   | 5  |           |          |                        |      | client ▼      |
|   | 6  |           |          |                        |      | client ▼      |
| ) | 7  |           |          |                        |      | client ▼      |
| ) | 8  |           |          |                        |      | client ▼      |
| ) | 9  |           |          |                        |      | client ▼      |
|   | 10 |           |          |                        |      | client ▼      |
| ) | 11 |           |          |                        |      | client ▼      |
| ) | 12 |           |          |                        |      | client ▼      |
|   | 13 |           |          |                        |      | client ▼      |
|   | 14 |           |          |                        |      | client ▼      |
| j | 15 |           |          |                        |      | client ▼      |
| ) | 16 |           |          |                        |      | client ▼      |

Save Cancel Batch AutoPassword

You can fill in the user name, password, domain name or IP address, port, and registration mode on the firt line and select the number of SIPs to be created. You can create up to the same number of SIP endpoints as the number of device ports at a time. After the above configuration, click Batch Setup and save it to create SIP endpoints in batches.

**Table 5-10 Definition of Multiple SIP Extentations** 

| Options      | Definition                                                   |  |
|--------------|--------------------------------------------------------------|--|
| Name         | Display name                                                 |  |
| Username     | Register name in your SIP server                             |  |
| Password     | Authenticating with the gateway and characters are allowed.  |  |
| Registration | None Not registering;                                        |  |
|              | Server When register as this type, it means the gateway acts |  |
|              | as a SIP server, and SIP endpoints register to the gateway;  |  |

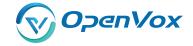

|                | Client When register as this type, it means the gateway acts      |
|----------------|-------------------------------------------------------------------|
|                | as a client, and the endpoint should be register to a SIP server; |
| Hostname or IP | IP address or hostname of the endpoint or 'dynamic' if the        |
| Address        | endpoint has a dynamic IP address. This will require              |
|                | registration.                                                     |
| AutoPassword   | Tick - Automatically increments based on the password             |
|                | entered in the first lineDo not check - All SIP endpoints have    |
|                | the same password as the first one.                               |

## 5.3 Advanced SIP Settings

### 5.3.1 Networking

**Networking General** 

Figure 5-16 Networking General

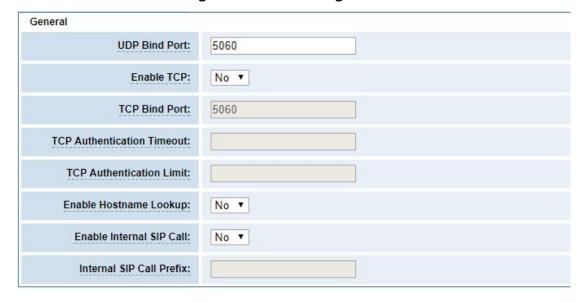

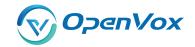

**Table 5-11 Definition of Networking General Optiongs** 

| Options                  | Definition                                                       |
|--------------------------|------------------------------------------------------------------|
| UDP Bind Port            | UDP Bind Port                                                    |
| Enable TCP               | Enable server for incoming TCP connection (default is no).       |
| TCP Bind Port            | Choose a port on which to listen for TCP traffic.                |
| TCP                      | The maximum number of seconds a client has to authenticate.      |
|                          | If the client does not authenticate before this timeout expires, |
| Authentication Timeout   | the client will be disconnected.(default value is: 30 seconds).  |
| TCP                      | The maximum number of unauthenticated sessions that will         |
| Authentication Limit     | be allowed to connect at any given time (default is: 50).        |
|                          | Enable DNS SRV lookups on outbound calls Note: the gateway       |
|                          | only uses the first host in SRV records Disabling DNS SRV        |
| Enable                   | lookups disables the ability to place SIP calls based on domain  |
| Hostname Lookup          | names to some other SIP users on the Internet specifying a port  |
|                          | in a SIP peer definition or when dialing outbound calls with     |
|                          | suppress SRV lookups for that peer or call.                      |
| Enable Internal          | Whether enable the internal SIP calls or not when you select     |
| SIP Call                 | the registration option "Endpoint registers with this gateway".  |
| Internal SIP Call Prefix | Specify a prefix before routing the internal calls.              |

### **NAT Settings**

Figure 5-17 NAT Settings

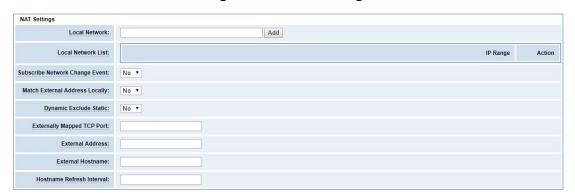

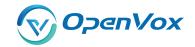

**Table 5-12 Definition of NAT Settings Options** 

| Options                    | Definition                                                  |
|----------------------------|-------------------------------------------------------------|
|                            | Format:192.168.0.0/255.255.0.0 or 172.16.0.0./12. A list    |
|                            | of IP address or IP ranges which are located inside a       |
|                            | NATed network. This gateway will replace the internal IP    |
| Local Network              | address in SIP and SDP messages with the external IP        |
|                            | address when a NAT exists between the gateway               |
|                            | and other endpoints.                                        |
| Local Network List         | Local IP address list that you added.                       |
|                            | Through the use of the test_stun_monitor module, the        |
|                            | gateway has the ability to detect when the perceived        |
|                            | external network address has changed. When the              |
|                            | stun_monitor is installed and configured, chan_sip          |
| Subscribe Network Change   | will renew all outbound registrations when the monitor      |
| Event                      | detects any sort of network change has occurred. By         |
| Lvent                      | default this option is enabled, but only takes effect once  |
|                            | res_stun_monitor is configured. If res_stun_monitor         |
|                            | is enabled and you wish to not generate all outbound        |
|                            | registrations on a network change, use the option below     |
|                            | to disable this feature.                                    |
| Match External Address     | Only substitute the externaddr or externhost setting if it  |
| Locally                    | matches.                                                    |
|                            | Disallow all dynamic hosts from registering as any IP       |
| Dynamic Exclude Static     | address used for statically defined hosts. This helps avoid |
| Dynamic Exclude Static     | the configuration error of allowing your users to register  |
|                            | at the same address as a SIP provider.                      |
| Externally Mapped TCP Port | The externally mapped TCP port, when the gateway is         |
|                            | behind a static NAT or PAT.                                 |
| External Hostname          | The external hostname (and optional TCP port) of the        |

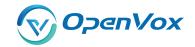

|                           | NAT.                                                 |
|---------------------------|------------------------------------------------------|
| Hostname Refresh Interval | How often to perform a hostname lookup. This can be  |
|                           | useful when your NAT device lets you choose the port |
|                           | mapping, but the IP address is dynamic. Beware, you  |
|                           | might suffer from service disruption when the name   |
|                           | server resolution fails.                             |

### **RTP Settings**

Figure 5-18 RTP Settings

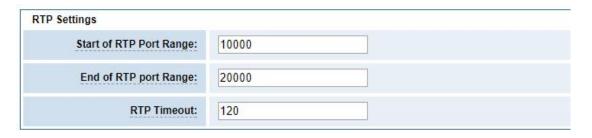

**Table 5-13 Definition of RTP Settings Options** 

| Options                 | Definition                                        |
|-------------------------|---------------------------------------------------|
| Start of RTP Port Range | Start of range of port numbers to be used for RTP |
| End of RTP port Range   | End of port numbers to be used for RTP            |
| RTPTimeout              | RTP Timeout retransmission time                   |

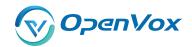

## 5.3.2 Paesing and Compatibility

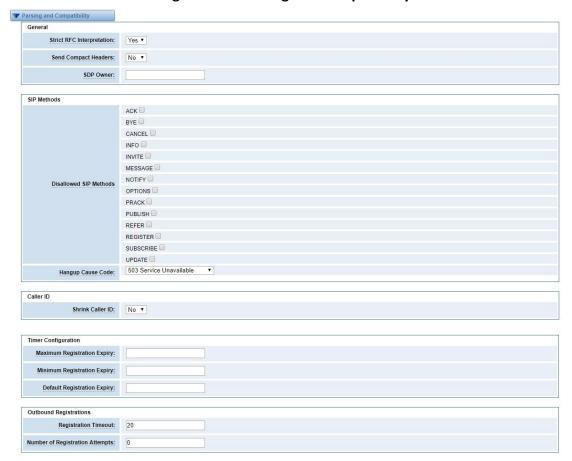

Figure 5-19 Paesing and Compatibility

Table 5-14 Instruction of Parsing and Compatibility

| Options                   | Definition                                                      |
|---------------------------|-----------------------------------------------------------------|
| Christ DEC Intermedation  | Check header tags, character conversion in URIs, and            |
| Strict RFC Interpretation | multiline headers for strict SIP compatibility(default is yes)  |
| Send Compact Headers      | Send compact SIP headers                                        |
| CDD Owner                 | Allows you to change the username filed in the SDP owner        |
| SDP Owner                 | string. This filed MUST NOT contain spaces.                     |
| Disallowed SIP Methods    | The external hostname (and optional TCP port) of the NAT.       |
| Shrink Caller ID          | The shrinkcallerid function removes '(', ' ', ')', non-trailing |
|                           | '.', and '-' not in square brackets. For example, the caller id |

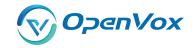

|                             | value 555.5555 becomes 5555555 when this option is                                                                                                    |
|-----------------------------|----------------------------------------------------------------------------------------------------|
|                             | enabled. Disabling this option results in no modification of                                                                                                    |
|                             | the caller id value, which is necessary when the caller                                                                                                    |
|                             | id represents something that must be preserved. By default                                                                                                    |
|                             | this option is on.                                                                                                    |
| Maximum Registration        | Maximum allowed time of incoming registrations and                                                                                                    |
| Expiry                      | subscriptions (seconds).                                                                                                    |
| Minimum Registration        | National and the state of the state of the s |
| Expiry                      | Minimum length of registrations/subscriptions (default 60).                                                                                                    |
| Default Registration Expiry | Default length of incoming/outgoing registration.                                                                                                    |
| Decistration Times out      | How often, in seconds, to retry registration calls. Default 20                                                                                                    |
| Registration Timeout        | seconds.                                                                                                    |
|                             | Attempts Enter '0' for unlimited Number of registration                                                                                                    |
| Number of Registration      | attempts before we give up. 0 = continue                                                                                                    |
|                             | forever, hammering the other server until it accepts the                                                                                                    |
|                             | registration. Default is 0 tries, continue forever.                                                                                                    |

## 5.3.3 Security

**Figure 5-20 Security Settings** 

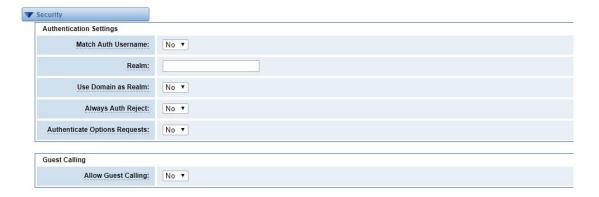

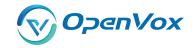

### **Table 5-15 Instruction of Security**

| Options              | Definition                                                      |
|----------------------|-----------------------------------------------------------------|
| Matab Auth Harman    | If available, match user entry using the 'username' field from  |
| Match Auth Username  | the authentication line instead of the 'from' field.            |
|                      | Realm for digest authentication. Realms MUST be globally        |
| Realm                | unique according to RFC 3261. Set this to your host name or     |
|                      | domain name.                                                    |
|                      | Use the domain from the SIP Domains setting as the realm.       |
| Use Domain as Realm  | In this case, the realm will be based on the request 'to' or    |
| Ose Domain as Realin | 'from' header and should match one of the domain.               |
|                      | Otherwise, the configured 'realm' value will be used.           |
|                      | When an incoming INVITE or REGISTER is to be rejected, for      |
|                      | any reason, always reject with an identical response            |
|                      | equivalent to valid username and invalid password/hash          |
| Always Auth Reject   | instead of letting the requester know whether there was a       |
|                      | matching user or peer for their request. This reduces           |
|                      | the ability of an attacker to scan for valid SIP usernames.     |
|                      | This option is set to 'yes' by default.                         |
| Authenticate Options | Enabling this option will authenticate OPTIONS requests just    |
| Requests             | like INVITE requests are. By default this option is disabled.   |
| Allow Guest Calling  | Allow or reject guest calls (default is yes, to allow). If your |
|                      | gateway is connected to the Internet and you allow guest        |
|                      | calls, you want to check which services you offer everyone      |
|                      | out there, by enabling them in the default context.             |

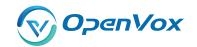

### **5.3.4 Media**

Figure 5-22 Media Settings

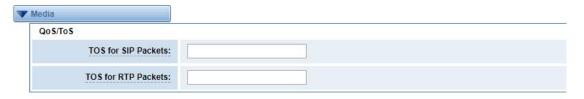

**Table 5-16 Instruction of Media** 

| Options             | Definition                                                    |
|---------------------|---------------------------------------------------------------|
|                     | Some ISDN links send empty media frames before the call is    |
|                     | in ringing or progress state. The SIP channel will then send  |
|                     | 183 indicating early media which will be empty - thus users   |
|                     | get no ring signal. Setting this to "yes" will stop any media |
| Dromatura Madia     | before we have call progress (meaning the SIP channel         |
| Premature Media     | will not send 183 Session Progress for early media). Default  |
|                     | is 'yes'. Also make sure that the SIP peer is configured with |
|                     | progressinband=never. In order for 'noanswer' applications    |
|                     | to work, you need to run the progress() application in the    |
|                     | priority before the app.                                      |
| TOS for SIP Packets | Sets type of service for SIP packets                          |
| TOS for RTP Packets | Sets type of service for RTP packets                          |

## **5.3.5 Codec Settings**

Select codecs from the list below.

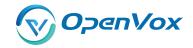

**Figure 4-22 Codec Settings** 

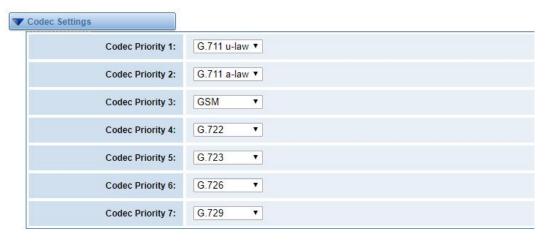

## 5.4 Advanced IAX2 Settings

### **5.4.1 General Settings**

Figure 5-23 General Settings

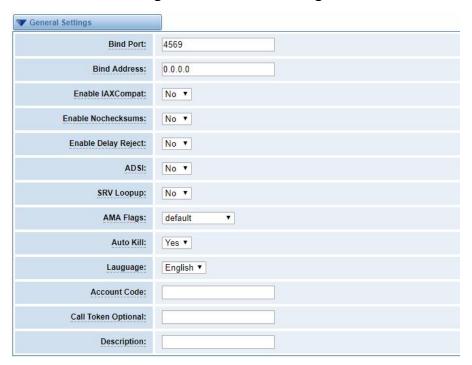

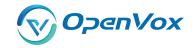

**Table 5-17 Instruction of General** 

| Options      | Definition                                                              |
|--------------|-------------------------------------------------------------------------|
| Bind Port    | Bind port and bindaddr may be specified                                 |
| Enable       | More than once to bind to multiple addresses, but the first will be     |
| IAXCompat    | the default.                                                            |
| Enable       | Set iaxcompat to yes if you plan to use layered switches or some        |
| Nochecksums  | other scenario which may cause some delay when doing a lookup in        |
|              | the dialplan. It incurs a small performance hit to enable it. This      |
|              | option cause Asterisk to spawn a separate thread when it receives       |
|              | an IAX DPREQ (Dialplan Request) instead of blocking while it waits      |
|              | for a response.                                                         |
| Enable Delay | Disable UDP checksums (if no checksums is set, then no checksums        |
| Reject       | will be calculated/checked on system supporting the feature)            |
| ADSI         | ADSI (Analog Display Services Interface) can be enable if you have      |
|              | (or may have) ADSI compatible CPE equipment.                            |
| SRV Loopup   | Whether or not to perform an SRV lookup on outbound calls               |
| AMA Flags    | You may specify a global default AMA flag for iaxtel calls. These flags |
|              | are used in the generation of call detail records.                      |
| autokill     | If we don't get ACK to our NEW within 2000ms, and autokill is set to    |
|              | yes, then we cancel the whole thing(that's enough time for one          |
|              | retransmission only ). This is used to keep things from stalling for a  |
|              | long time for a host that is not available for bad connections.         |
| Language     | You may specify a global default language for users. This can be        |
|              | specified also on a per-user basis. If omitted, will fallback to        |
|              | English(en)                                                             |
| Account Code | You may specify a default account for Call Detail Records (CDRs) in     |
|              | addition specifying on a per-user basis.                                |

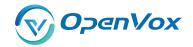

#### 5.4.2 Music on Hold

**Figure 5-24 Music on Hold Settings** 

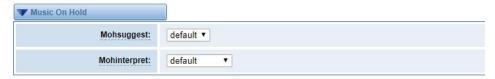

Table 5-18 Instruction of Music on Hold

| Options      | Definition                                                        |
|--------------|-------------------------------------------------------------------|
| Mohsuggest   | The 'Mohsuggest' option specifies which music on hold class       |
|              | to suggest to the peer channel when this channel place the        |
|              | peer on hold. It may be specified globally or on a per-user or    |
|              | per-peer basis.                                                   |
| Mohinterpret | You may specify a global default language for users. This can     |
|              | be specified also on a per-user basis. If omitted, will fall back |
|              | to English(en)                                                    |

## **5.4.3 Instruction of Codec Settings**

**Figure 5-25 Codec Settings** 

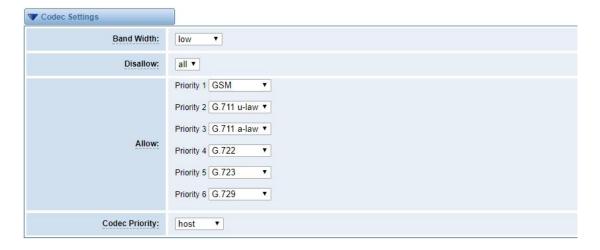

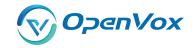

**Table 5-19 Instruction of Codec Settings** 

| Options        | Definition                                                         |
|----------------|--------------------------------------------------------------------|
| Band Width     | Specify bandwith of low, medium, or high to control which codes    |
|                | are used in general                                                |
| Disallow       | Fine tune codes here using "allow" and "disallow" clause with      |
|                | specific codes                                                     |
| Allow          | Fine tune codes here using "allow" and "disallow" clause with      |
|                | specific codes                                                     |
| Codec Priority | Codec priority controls the codec negotiation of an inbound IAX2   |
|                | call. This option is inherited to all user entity separately which |
|                | will override the setting in general.                              |

## **5.4.4 Jitter Buffer Settings**

Figure 5-26 Jitter Buffer

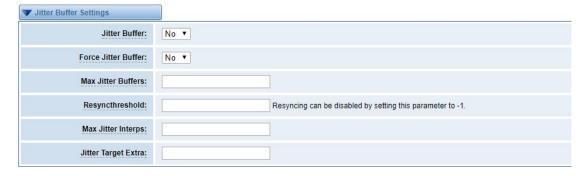

**Table 5-20 Instruction of Jitter Buffer** 

| Options             | Definition                                                      |
|---------------------|-----------------------------------------------------------------|
| Jitter Buffer       | Global default as to whether you want the jitter buffer at all  |
| Force Jitter Buffer | In the ideal world, when we bridge VoIP channels we don't       |
|                     | want to jitter buffering on the switch, since the endpoints can |
|                     | each handle this. However, some endpoints may have poor         |
|                     | jitter buffers themselves, so this option will force to always  |

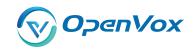

|                     | jitter buffer, even in this case.                                    |
|---------------------|----------------------------------------------------------------------|
| Max Jitter Buffers  | A maximum size for the jitter buffer                                 |
|                     | When the jitter buffer notice a significant change in delay that     |
|                     | continue over a few frames, it will resync, assuming that the        |
| Resyncthreshold     | change in delay was caused by a timestamping mix-up. The             |
|                     | threshold for noticing a change in delay is measured as twice        |
|                     | the measured jitter plus this resync threshold.                      |
| Max Jitter Interps  | The maximum number of interpolation frames the jitter                |
|                     | buffer should return in a row. Since some clients do not send        |
|                     | CNG/DTX frames to indicate silence, the jitter buffer will           |
|                     | assume silence has begun after returning this many                   |
|                     | interpolations. This prevents interpolating throughout a long        |
|                     | silence.                                                             |
| Jitter Target Extra | Number of milliseconds by which the new jitter buffer will pad       |
|                     | its size. The default is 40, so without modification, the new        |
|                     | jitter buffer will set its size to the jitter value may help if your |
|                     | network normally has low jitter, but occasionally has spikes.        |

## **5.4.5 Misc Settings**

Figure 5-27 Misc Settings

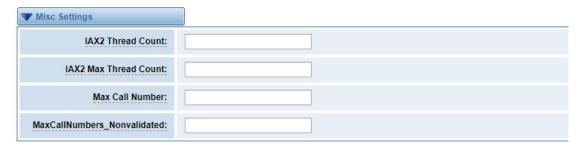

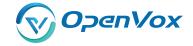

**Table 5-21 Instruction of Misc Settings** 

| Options                     | Definition                                                                                                    |
|-----------------------------|----------------------------------------------------------------------------------------------------|
| IAX Thread Count            | Establishes the number of iax helper thread to handle I/O                                                                                                    |
| IAX Max Thread Count        | Establishes the number of extra dynamic threads that may by spawned to handle I/O                                                                                                    |
| Max Call Number             | The 'maxcallnumbers' option limits the amount of call numbers allowed for each individual remote IP address. Once an IP address reaches its call number limit, no more new connections are allowed until the previous ones close. This option can be used in a peer definition as well, but only takes effect for the IP of a dynamic peer after it completes registration.                                                                            |
| MaxCallNumbers_Nonvalidated | The 'maxcallnumbers-nonvalidated' is used to set the combined number of call numbers that can be allocated for connections where call token validation has been disabled. Unlike the 'maxcallnumbers' option, this limit is not separate for each individual IP address. Any connection resulting in a non-call token validated call number being allocated contributes to this limit. For use cases, see the call should be sufficient in most cases. |

## 5.4.6 Quality of Service

Figure 4-28 Quality of Service

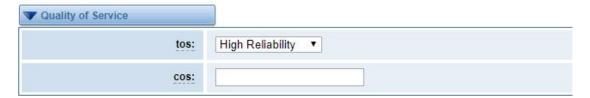

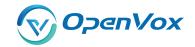

### **Table 4-22 Instruction of Quality of Service**

| Options | Definition       |
|---------|------------------|
| Tos     | Type of service  |
| Cos     | Class of service |

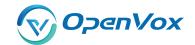

# 6. Routing

Figure 6-1 Routing Rules

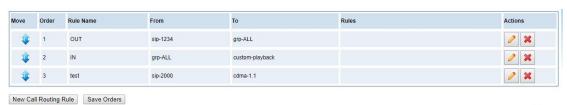

You are allowed to set up new routing rule by New Call Routing Rule , and after setting routing rules, move rules' order by pulling up and down, click button to edit the routing and to delete it. Finally click the Save Orders button to save what you set.

Call Routing Rule:

You can click New Call Routing Rule button to set up your routings.

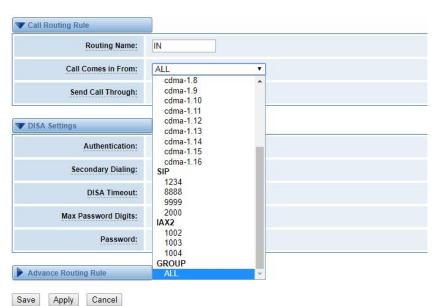

Figure 6-2 Example of Set up Routing Rule

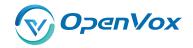

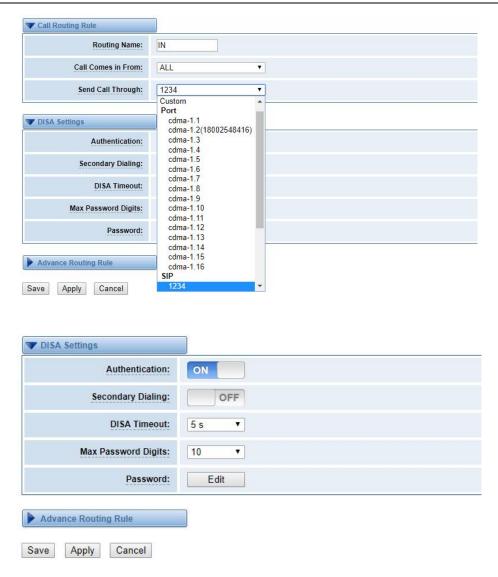

The figure above shows that all the phones in the group ALL are transferred to the SIP-1234 terminal.

**Table 6-1 Definition of Routing Options** 

| Options            | Definition                                                    |
|--------------------|---------------------------------------------------------------|
|                    | The name of this route. Should be used to describe what types |
| Routing Name       | of calls this route matches (for example, 'SIP2CDMA' or       |
|                    | 'CDAM2SIP').                                                  |
| Call Comes in From | The launching point of incoming calls.                        |
| Send Call Through  | The destination to receive the incoming calls.                |

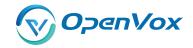

**Table 6-2 Description of Advanced Routing Rule** 

| Options                 | Definition                                                     |
|-------------------------|----------------------------------------------------------------|
|                         | A Dial Pattern is a unique set of digits that will select this |
|                         | route and send the call to the designated trunks. If a dialed  |
|                         | pattern matches this route, no subsequent routes will be       |
|                         | tried. If Time Groups are enabled, subsequent routes will be   |
|                         | checked for matches outside of the designated time(s).         |
|                         | Rules:                                                         |
|                         | X matches any digit from 0-9                                   |
|                         | Z matches any digit from 1-9                                   |
|                         | N matches any digit from 2-9                                   |
|                         | [1237-9] matches any digit in the brackets (example:           |
|                         | 1,2,3,7,8,9)                                                   |
|                         | . wildcard: matches one or more dialed digits.                 |
| Dial Patterns that will | prepend: Digits to prepend to a successful match               |
| use this Route          | If the dialed number matches the patterns specified by the     |
| use this Route          | subsequent columns, then this will be prepended before         |
|                         | sending to the trunks                                          |
|                         | prefix: Prefix to remove on a successful match                 |
|                         | The dialed number is compared to this and the subsequent       |
|                         | columns for a match. Upon a match, this prefix is removed      |
|                         | from the dialed number before sending it to the trunks.        |
|                         | match pattern: The dialed number will be compared against      |
|                         | the prefix + this match pattern. Upon a match, the match       |
|                         | pattern portion of the dialed number will be sent to the       |
|                         | trunks                                                         |
|                         | CallerID: If CallerID is supplied, the dialed number will only |
|                         | match the prefix + match pattern if the CallerID has been      |
|                         | transmitted matches this.                                      |

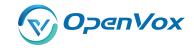

|                                 | When extensions make outbound calls, the CallerID will be    |
|---------------------------------|--------------------------------------------------------------|
|                                 | When excelling make databasia data, the datasis will be      |
|                                 | their extension number and NOT their Outbound CID.           |
|                                 | The above special matching sequences can be used for         |
|                                 | CallerID matching similar to other number matches.           |
| Set the Caller                  | What caller ID name would you like to set before sending     |
| ID Name to                      | this call to the endpoint.                                   |
| Forward Number                  | What destination number will you dial? This is very useful   |
|                                 | when you have a transfer call.                               |
| Custom Context                  | User-defined dialing rules                                   |
| Failover Call Through<br>Number | The gateway will attempt to send the call out each of these  |
|                                 | in the order you specify. You can create various time routes |
|                                 | and use these time conditions to limit some specific calls.  |

Figure 6-3 Time Patterns that will use this Route

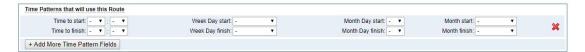

If you configure like this, then from January to March, from the first day to the last day of these months, from Monday to Thursday, from 00:00 to 02:00, during this time (meet all above time conditions), all calls will follow this route. And the time will synchronize with your Sever time.

Figure 6-4 Failover Call Through Number

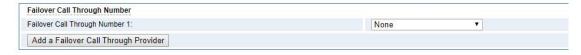

You can add one or more "Failover Call Through Numbers".

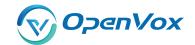

## 6.1 Groups

Sometimes you want to make a call through one port, but you don't know if it is available, so you have to check which port is free. That would be troublesome. But with our product, you don't need to worry about it. You can combine many Port or SIP to groups. Then if you want to make a call, it will find available port automatically.

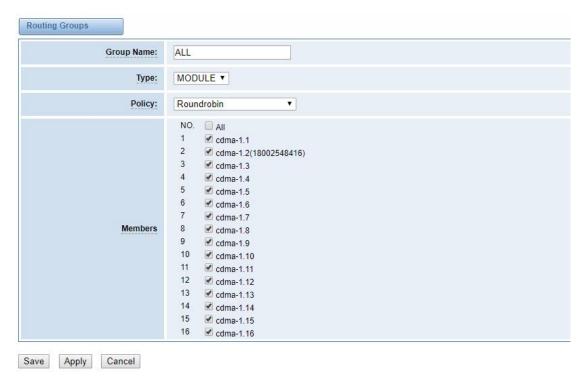

Figure 6-5 Routing Group

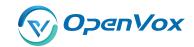

## 6.2 Batch Creating rules

This page can generate multiple routing rules at the same time

Figure 6-6 Batch Creating rules Group

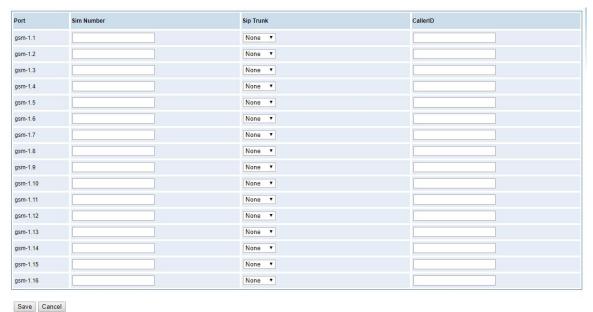

ouve ouncer

You can configure the SIM Number, SIP trunk and calling Number for each port. And then, click "save" to batch creating multiple Routing rules. By an attention, the SIP trunk must be configured and the SIM number and calling Number can be empty.

**Table 6-3 Description of Advanced Routing Rule** 

| Options        | Definition                                                 |
|----------------|------------------------------------------------------------|
| Forward Number | What destination number will you dial? This is very useful |
|                | when you have a transfer call.                             |
| SIP Trunk      | Inbound and outbound calls through designated SIP trunks   |
| Set the Caller | What caller ID name would you like to set before sending   |
| ID Name to     | this call to the endpoint.                                 |

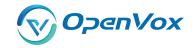

#### 6.3 MNP Settings

Mobile Number Portability allows switching between mobile phone operators without changing the mobile number. Sounds simple, but there are loads of tasks performed behind the scene at the operator end.

The URL is shown in the password string way. So please type the url in other place such a txt file, check it, then copy it to the gateway. The outgoing number in the url should be replaced by the variables **\${num}**.

Here is an example of the MNP url:

https://s1.bichara.com.br:8181/chkporta.php?user=832700&pwd=sdsfdg&tn=8388166902

The 8388166902 is the outgoing phone number, when config the MNP url, should replie it with \$\{num\}. Then it turns to

https://s1.bichara.com.br:8181/chkporta.php?user=832700&pwd=sdsfdg&tn=\${num}.

MNP Check Enable:

MNP URL:

MNP Timeout:

Manipulation Choice:

Route calls after manipulation

Route calls before manipulation

Figrue 6-7 MNP Settings

Website: www.openvox.cn

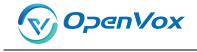

## **7. SMS**

#### 7.1 General

You can choose enable SMS Received, SMS Local Stored and SMS Status Report or not.

Figure 7-1 SMS Settings

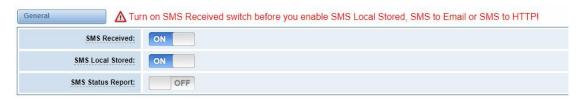

#### 7.1.1 Sender Options

You can change sender options here, include resend, times of resend.

**Figure 7-2 Sender Options** 

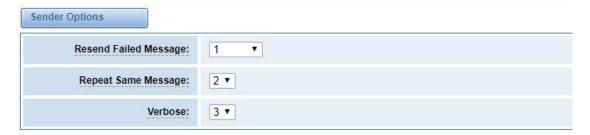

**Table 7-1 Description of Sender Options** 

| Options               | Definition                                            |
|-----------------------|-------------------------------------------------------|
| Resend Failed Message | The times that you will attempt to resend your failed |
|                       | message.                                              |
| Repeat Same Message   | The times that you will resend the same message.      |

#### 7.1.2 SMS to Email

This is a tool that makes it available for you to email account to transmit the SMS to other email boxes. The following settings realize that received SMS through <a href="mailto:openvpnvoip@gmail.com">openvpnvoip@gmail.com</a> transmit

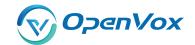

to <a href="mailto:openvpnvoip@yahoo.com">openvpnvoip@hotmail.com</a> and <a href="mailto:support@openvox.cn">support@openvox.cn</a>

Figure 7-3 SMS to Email

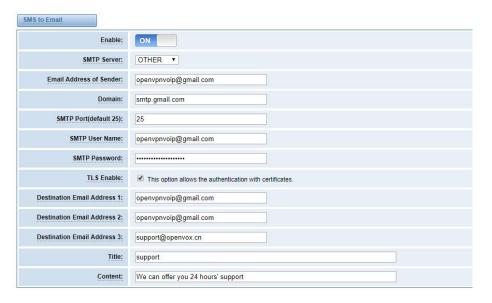

**Table 7-2 Types of E-mail Box** 

| E-mail Box Type | SMTP Server          | SMTP Port | SMTP Security Connectivity |
|-----------------|----------------------|-----------|----------------------------|
| Gmail           | smtp.gmail.com       | 587       | V                          |
| HotMail         | smtp.live.com        | 587       | ٧                          |
| Yahoo!          | smtp.mail.yahoo.co.i | 587       | ×                          |
| e-mail          | smtp.163.com         | 25        | ×                          |

Table 7-3 Definition of SMS to E-mail

| Options | Definition                                                                       |
|---------|----------------------------------------------------------------------------------|
| Enable  | When you choose on, the following options are available, otherwise, unavailable. |

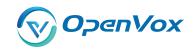

| Email Address<br>of Sender    | To set the email address of an available email account. For example, <a href="mailto:openvpnvoip@gmail.com">openvpnvoip@gmail.com</a> .                 |
|-------------------------------|----------------------------------------------------------------------------------------------------|
| Domain                        | To set outgoing mail server. e.g. smtp.gmail.com                                                                                                    |
| SMTP Port                     | To set port number of outgoing mail server. (Default is 25)                                                                                             |
| SMTP User<br>Name             | The login name of your existing email account. This option might be different from your email address. Some email client doesn't need the email postfix |
| SMTP Password                 | The password to login your existing email.                                                                                                    |
| TLS Enable                    | When you choose Yahoo and 163 free e-mails, this option is not available.                                                                               |
| SMTP Server                   | To set outgoing mail server. e.g. mail.openvox.cn.                                                                                                    |
| Destination<br>Email Address1 | The first email address to receive the inbox message.                                                                                                   |
| Destination<br>Email Address2 | The second email address to receive the inbox message.                                                                                                  |
| Destination<br>Email Address3 | The third email address to receive the inbox message.                                                                                                   |

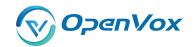

#### 7.1.3 SMS Control

Allowing endpoints to send some specific KEY WORDS and corresponding PASSWORD to operate the gateway and message is case-sensitive. In default, this function is disabled.

Enable: ON

Password: 123456

reboot system PASSWORD
reboot asterisk PASSWORD
restore config PASSWORD
get info PASSWORD

SMS Inbox Auto clean: ON maxsize: 20MB ▼

Figure 7-4 SMS Control

For example, SMS control password is 123456 which has nothing to do with the login password, you can send "get info 123456" to the module's phone number to get your gateway's IP information.

Table 7-4 Definition of SMS Control

| Options    | Definition                                                                                                    |
|------------|----------------------------------------------------------------------------------------------------|
| Enable     | ON(enable), OFF(disable)                                                                                                    |
| Password   | The password to confirm that SMS makes the gateway rebooted, shut down, restored configuration files and get info on this gateway.                         |
| SMS Format | For example, the message formats:  reboot system PASSWORD: To reboot your whole gateway.  The PASSWORD is referring to the PASSWORD you set up from option |

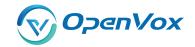

|            | "PASSWORD" above.                                                          |
|------------|----------------------------------------------------------------------------|
|            | Reboot asterisk PASSWORD: To restart your gateway core.                    |
|            | Restore configs PASSWORD: To reset the configuration files back to the     |
|            | default factory settings.                                                  |
|            | Get info PASSWORD: To get your gateway IP address                          |
| SMS inbox  | switch on: When the size of the SMS inbox record file reaches the max      |
| Auto clean | size, the system will cut a half of the file. New record will be retained. |
|            | switch off: SMS record will remain, and the file size will increase        |
|            | gradually. default on, max size = 20 MB                                    |

#### 7.1.4 HTTP to SMS

Figure 7-5 HTTP to SMS

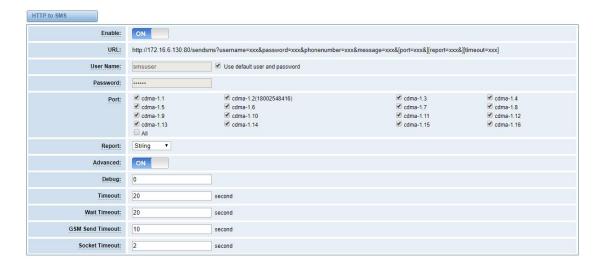

#### 7.1.5 SMS to HTTP

Figure 7-6 SMS to HTTP Settings

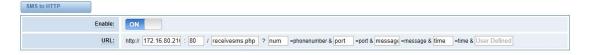

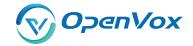

#### 7.2 SMS Sender

You can choose one or more ports to send SMS to the destination number, different numbers should be separated by symbols: '\r', '\n', space character, semicolon and comma. Then you can see much feedback information.

cdma-1.2(18002548416) cdma-1.3 cdma-1.4 cdma-1.5 cdma-1.9 cdma-1.6 cdma-1.10 cdma-1.14 cdma-1.7 cdma-1.11 cdma-1.15 cdma-1.8 cdma-1.12 Port: cdma-1.13 □ All 选择文件 未选择任何文件 Load numbers from text file: Destination Number: "; semicolon", "| vertical Bar", ", comma ", " blank ", "; colon ", ", dot " were treated as separators in Destination Number List Message: Action: Send Stop

Figure 7-7 SMS Sender

#### 7.3 SMS Inbox

On this page, you are allowed to scan, delete, clean up, and export each port's received SMS. Also you are allowed to check messages by port, phone number, time order and message keywords.

Figure 7-8 SMS Inbox

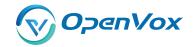

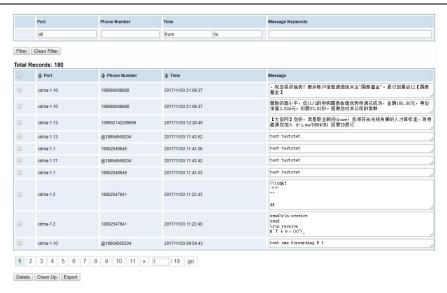

#### 7.4 SMS Outbox

On this page, you are allowed to scan, delete, clean up, and export each port's received SMS. Also you are allowed to check messages by port, phone number, time order and message keywords.

Time Phone Number Message Keywords Port all from to Filter Clean Filter Total Records: 131 **♦** Port Phone Number **♣** Time Status Message cdma-1.13 18664565204 2017-11-03 11:43:52 test teststet cdma-1.11 18664565204 2017-11-03 11:43:42 test teststet 18002547641 2017-11-03 11:43:38 test teststet cdma-1.5 18002547641 2017-11-03 11:39:53 send\r\n receive send \r\n receive "," ↓ ○, O(∩\_∩)O哈! cdma-1.1 18002548416 2017-11-03 11:22:44 Success send\r\n receive \r\n receive %^↑↓○,0(∩\_∩)0哈! 18664565204 2017-11-03 11:22:35 cdma-1.1 Success cdma-1.1 18664565204 2017-11-03 10:17:42 Success test flash sms 18664565204 2017-11-03 10:14:37 test flash sms 2017-11-03 10:12:56 test flash sms 1 2 3 4 5 6 7 8 9 10 11 **b** 1 / 14 go

Figure 7-9 SMS Outbox

Delete Clean Up Export

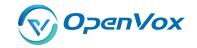

### 7.5 SMS Forwarding

Using this feature, you can forward incoming sms to your mobile. You can click button to add new routing.

Such as:

Figure 7-10 SMS Forwarding Rules

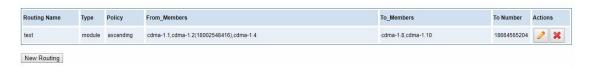

SMS received by cdma-1.1 and cdma-1.2, cdma-1.4, will be transferred to phone number 18664565204 through port cdma-1.8 or cdma-1.10.

Figure 7-11 Create a Routing

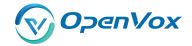

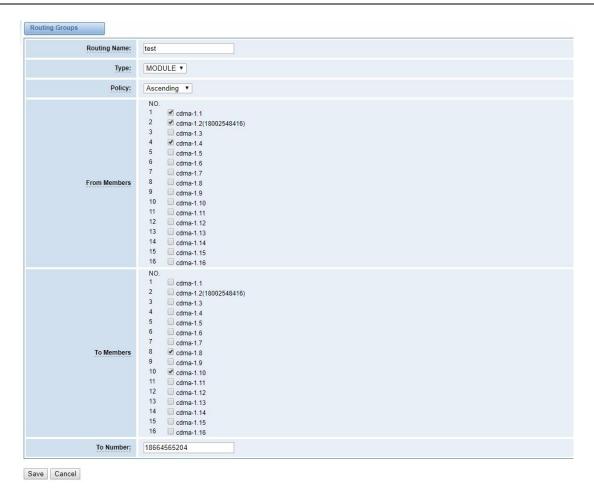

For "ascending" Policy, if you choose 2 or more ports members, it will use first available port to transfer sms. For this case, if cdma-1.8 is available, it will always use cdma-1.8 to transfer sms; Otherwise, it will use cdma-1.10 to transfer sms.

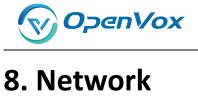

#### 8.1 LAN Settings

There are three types of LAN port IP, Factory, Static and DHCP. Factory is the default type, and it is 172.16.98.1. When you choose LAN IPv4 type is "Factory", this page is not editable.

A reserved IP address to access in case your gateway IP is not available. Remember to set a similar network segment with the following address of your local PC.

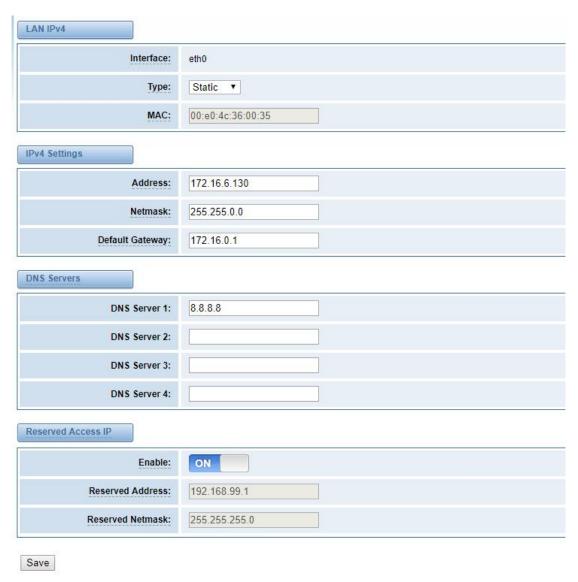

Figure 8-1 LAN Settings

Website: www.openvox.cn

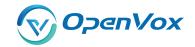

**Table 8-1 Definition of LAN Settings** 

| Options         | Definition                                      |
|-----------------|-------------------------------------------------|
| Interface       | The name of network interface.                  |
|                 | The method to get IP.                           |
|                 | Factory: Getting IP address by Slot Number      |
| Туре            | (System information to check slot number).      |
|                 | Static: manually set up your gateway IP.        |
|                 | DHCP: automatically get IP from your local LAN. |
| MAC             | Physical address of your network interface.     |
| Address         | The IP address of your gateway.                 |
| Netmsk          | The subnet mask of your gateway.                |
| Default Gateway | Default getaway IP address.                     |

**DNS Servers:** A list of DNS IP address. Basically this info is from your local network service provider, and you can fill in four DNS servers.

### 8.2 WAN Settings

There are three types of WAN port IP, Disable, Static and DHCP. DHCP is the default type. When you Choose IPv4 type is "Disable" or "DCHP", this page is not editable.

Figure 8-2 WAN Settings

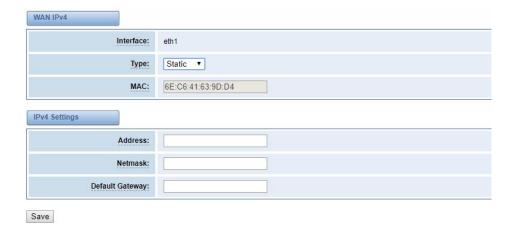

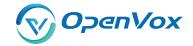

**Table 8-2 Definition of WAN Settings** 

| Options         | Definition                                      |
|-----------------|-------------------------------------------------|
| Interface       | The name of network interface.                  |
|                 | The method to get IP.                           |
|                 | Factory: Getting IP address by Slot Number      |
| Туре            | (System information to check slot number).      |
|                 | Static: manually set up your gateway IP.        |
|                 | DHCP: automatically get IP from your local LAN. |
| MAC             | Physical address of your network interface.     |
| Address         | The IP address of your gateway.                 |
| Netmsk          | The subnet mask of your gateway.                |
| Default Gateway | Default getaway IP address.                     |

### 8.3 VPN Settings

VS-GWP1600/2120 series gateways support PPTP VPN.

Figure 8-3 VPN Settings

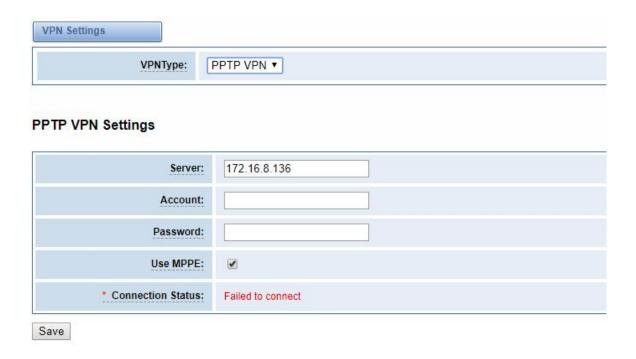

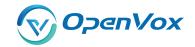

**Table 8-3 Definition of VPN Settings** 

| Options           | Definition                                |
|-------------------|-------------------------------------------|
| VPN Type          | None – close VPN                          |
|                   | PPTP VPN – use PPTP VPN                   |
| server            | The server's IP address                   |
| Account           | Server account                            |
| Password          | The server's password                     |
| Use MPPE          | Whether to use MPPE                       |
| Connection Status | Is it successful to connect to the server |

### 8.4 DDNS Settings

You can enable or disable DDNS (dynamic domain name server).

**Figure 8-4 DDNS Settings** 

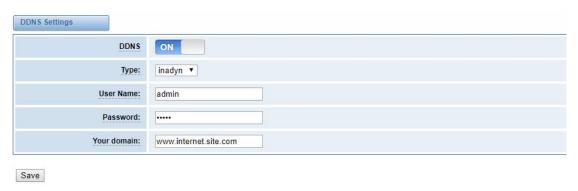

**Table 8-4 Definition of DDNS Settings** 

| Options     | Definition                                       |
|-------------|--------------------------------------------------|
| DDNS        | Enable/Disable DDNS(dynamic domain name server)  |
| Туре        | Set the type of DDNS server.                     |
| Username    | Your DDNS account's login name.                  |
| Password    | Your DDNS account's password.                    |
| Your domain | The domain to which your web server will belong. |

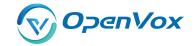

#### 8.5 Toolkit

#### 8.5.1 Ping and Traceroute

It is used to check network connectivity. Support Ping command on web GUI.

Figure 8-5 Toolkit

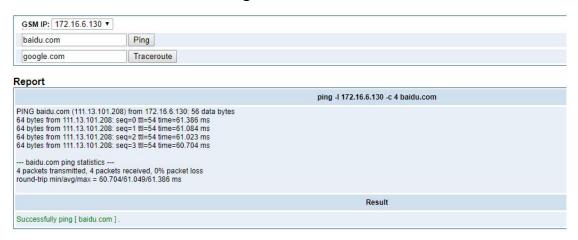

#### 8.5.2 TCP Capture

You can capture the tcp packets on the page to facilitate locationg problems.

Figure 8-6 TCP Capture

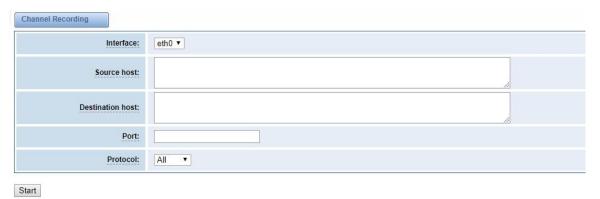

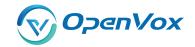

**Table 8-5 Definition of DDNS Settings** 

| Options          | Definition                          |
|------------------|-------------------------------------|
| Inferface        | You can choose eth0 or eth1         |
| Source host      | Source host IP                      |
| Destination host | Destination host IP                 |
| Port             | Which port you want to capture?     |
| Protocol         | Which protocol you want to capture? |

### 8.6 Security Settings

### 8.6.1 Firewall Settings

**Figure 8-7 Firewall Settings** 

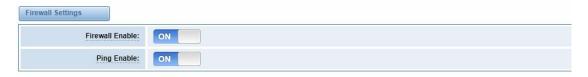

**Table 8-6 Deginition of Firewall Settings** 

| Options        | Definition                                                   |
|----------------|--------------------------------------------------------------|
| Firewall Enale | If you want to use White/Black List, and security rules,     |
|                | you must enable this option.                                 |
| Ping Enable    | To disable ping or not. OFF: disable ping. This gateway will |
|                | not allow to ping.                                           |

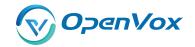

#### 8.6.2 White/Black List Settings

White List Enbale: To enable white list or not.

List IP Settings: IPs are separated only by "," character.

Figure 8-8 White/Black List Settings

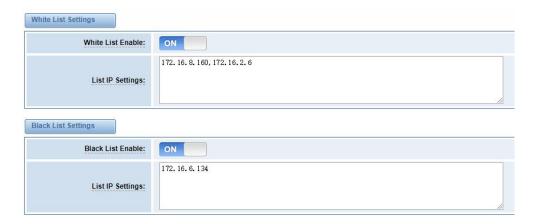

Click "Save" button to save configration; Click "submit" button to submit and apply configuration.

If "List IP Settings" has no problem, you will see popup window like below. Please read the warning and tips carefully. And Click "Apply" button in 1 minute. If time runs out, this window will close

automatically.

Figure 8-9 Firewall Rules Apply

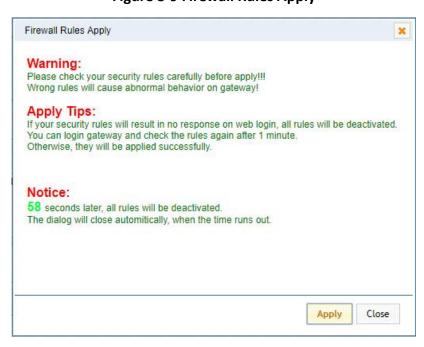

If you see windows like below. It means your configuration has been applied successfully.

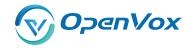

All rules are active now!

Firewall rules list below:

Chain INPUT (policy ACCEPT)
target prot opt source destination
ACCEPT all - 172.16.8.160 0.0.000
ACCEPT all - 172.16.8.160 0.0.000
DROP all - 172.16.134 0.0.000
DROP all - 170.000
Chain FORWARD (policy ACCEPT)
target prot opt source destination

Chain OUTPUT (policy ACCEPT)
target prot opt source destination

Figure 8-10 Firewall Rules Apply

### 8.7 Security Rules

Figure 8-11 Security Rules

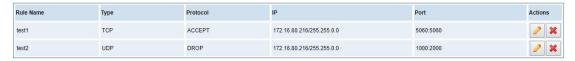

Click "submit" button to submit and apply configuration.

If "List IP Settings" has no problem, you will see popup window like below. Please read the warning and tips carefully. And Click "Apply" button in 1 minute. If time runs out, this window will close automatically.

Figure 8-12 Security Rules Apply

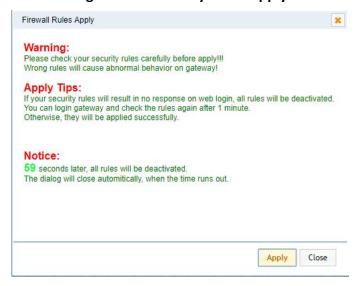

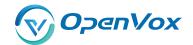

If you see windows like below. It means your configuration has been applied successfully.

Figure 8-13 Security Rules Apply

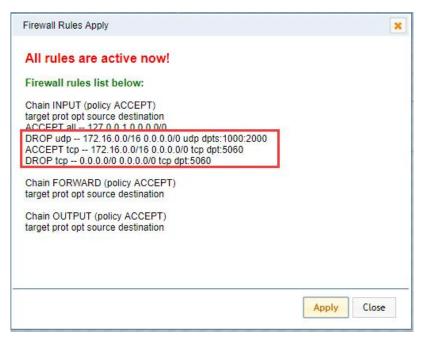

#### 8.8 SIP Capture

You can capture the SIP packets on the page to facilitate locationg problems.

Figure 8-14 SIP Capture

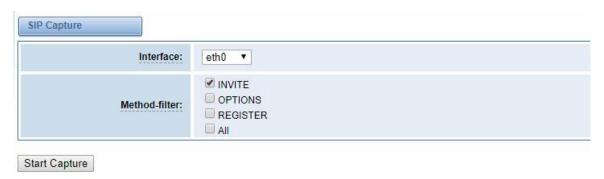

**Table 8-7 SIP Capture Settings** 

| Options       | Definition                                  |
|---------------|---------------------------------------------|
| Inferface     | You can choose eth0 or eth1                 |
| Method-filter | You can choose INVITE, OPTIONS and REGISTER |

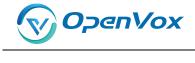

# 9. Advances

#### 9.1 Asterisk API

When you make "Enable" switch to "ON", this page is available.

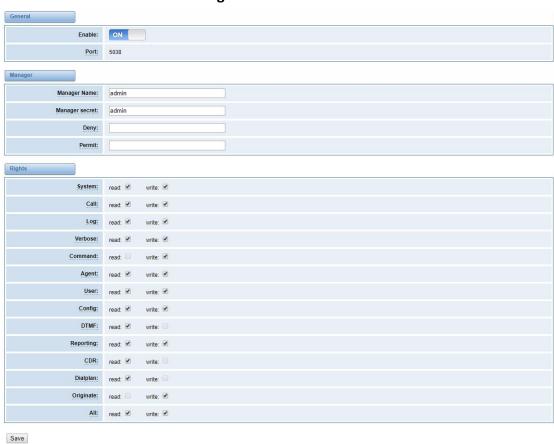

Figure 9-1 Asterisk API

**Table 9-1 Definition of Asterisk API** 

| Options        | Definition                                               |  |  |  |
|----------------|----------------------------------------------------------|--|--|--|
| Port           | Network port number                                      |  |  |  |
| Manager Name   | Name of the manager without space                        |  |  |  |
| Manager secret | Password for the manager. Characters: Allowed characters |  |  |  |
|                | "+.<>&0-9a-zA-Z". Length:4-32 characters.                |  |  |  |
| Deny           | If you want to deny many hosts or networks, use char &   |  |  |  |
|                | as separator.Example: 0.0.0.0/0.0.0 or                   |  |  |  |

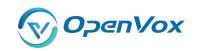

|           | 192.168.1.0/255.255.255.0&10.0.0/255.0.0.0                      |  |  |  |  |
|-----------|-----------------------------------------------------------------|--|--|--|--|
| Permit    | If you want to permit many hosts or network, use char &         |  |  |  |  |
|           | as separator. Example: 0.0.0.0/0.0.0 or                         |  |  |  |  |
|           | 192.168.1.0/255.255.255.0&10.0.0/255.0.0.0                      |  |  |  |  |
|           | General information about the system and ability to run         |  |  |  |  |
| System    | system management commands,<br>such as Shutdown,                |  |  |  |  |
|           | Restart, and Reload.                                            |  |  |  |  |
| Call      | Information about channels and ability to set information in    |  |  |  |  |
| Call      | a running channel.                                              |  |  |  |  |
| Log       | Logging information. Read-only. (Defined but not yet used.)     |  |  |  |  |
| Verbose   | Verbose information. Read-only. (Defined but not yet used.)     |  |  |  |  |
| Command   | Permission to run CLI commands. Write-only.                     |  |  |  |  |
| Agont     | Information about queues and agents and ability to add          |  |  |  |  |
| Agent     | queue members to a queue.                                       |  |  |  |  |
| User      | Permission to send and receive UserEvent.                       |  |  |  |  |
| Config    | Ability to read and write configuration files.                  |  |  |  |  |
| DTMF      | Receive DTMF events. Read-only.                                 |  |  |  |  |
| Reporting | Ability to get information about the system. CDR Output of cdr, |  |  |  |  |
|           | manager, if loaded.                                             |  |  |  |  |
| CDR       | Call records. Read-only.                                        |  |  |  |  |
| Dialplan  | Receive NewExten and Varset events. Read-only.                  |  |  |  |  |
| Originate | Permission to originate new calls. Write-only.                  |  |  |  |  |
| All       | Select all or deselect all.                                     |  |  |  |  |

Once you set like the above figure, the host 172.16.100.110/255.255.0.0 is allowed to access the gateway API. Please refer to the following figure to access the gateway API by telnet. 172.16.179.1 is the gateway's IP, and 5038 is its API port.

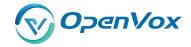

Figure 9-2 Telnet Access Gateway API

```
Connecting to 172.16.6.130:5038...

Connection established.

To escape to local shell, press Ctrl+Alt+].

Asterisk Call Manager/1.1

action:login
username:admin
secret:admin

Response: Success
Message: Authentication accepted
```

#### 9.2 Asterisk CLI

In this page, you are allowed to run Asterisk commands.

Figure 9-3 Asterisk CLI

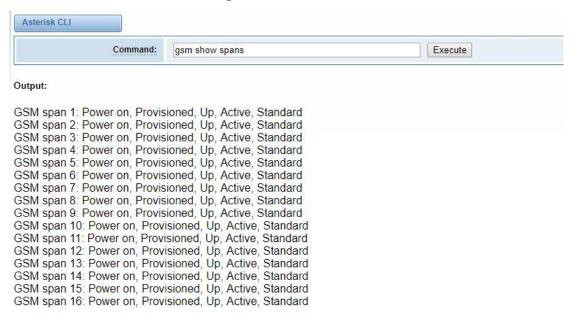

**Command:** Type your Asterisk CLI commands here to check or debug your gateway.

Notice: If you type "help" or "?" and execute it, the page will show you the executable commands.

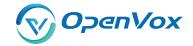

#### 9.3 Asterisk File Editor

On this page, you are allowed to edit and create configuration files. Click the file to edit.

Figure 9-4 Asterisk File Editor

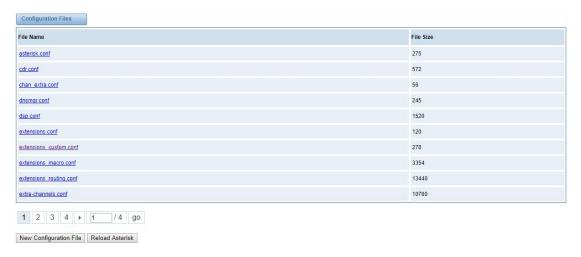

Click "New Configuration File" to create a new configuration file. After editing or creating, please reload Asterisk.

### 9.4 Cloud Management

VS-GWP1600/2120 series gateways support OpenVox Cloud Management.

**Figure 9-5 Cloud Management** 

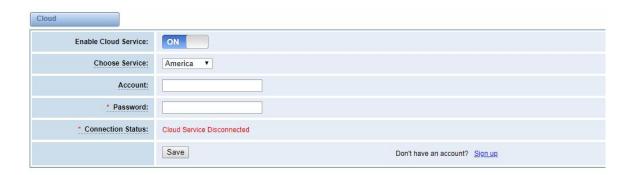

If your device is connected to the cloud management, the SSH and web pages of the gateway can be accessed through the cloud management, and it can be monitored whether the device is connected to the cloud management platform. On the cloud management platform, you can also count your device model, quantity, distribution area, and so on.

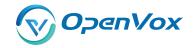

#### **Table 9-2 Definition of Cloud Management**

| Options        | Definition                                                    |  |  |  |  |
|----------------|---------------------------------------------------------------|--|--|--|--|
| Enable Cloud   | Turn on off cloud management                                  |  |  |  |  |
| Service        | Turn on/off cloud management                                  |  |  |  |  |
| Choose Service | Currently supports two servers, one is China and the other is |  |  |  |  |
|                | the United States.                                            |  |  |  |  |
| Account        | Registered account or email on the cloud management           |  |  |  |  |
| Account        | platform                                                      |  |  |  |  |
| Decouvered     | The password of the account registered on the cloud           |  |  |  |  |
| Password       | management platform                                           |  |  |  |  |
| Connection     | Is it surrently connected to the cloud management platform?   |  |  |  |  |
| Status         | Is it currently connected to the cloud management platform    |  |  |  |  |

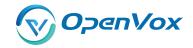

# 10. Logs

On the "Log Settings" page, you should set the related logs on to scan the responding logs page. For example, set "System Logs" on like the following, then you can turn to "System" page for system logs, otherwise, system logs is unavailable. And the same with other log pages.

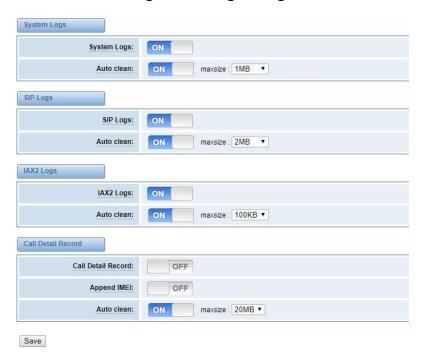

Figure 10-1 Log Settings

Figure 10-2 System Logs

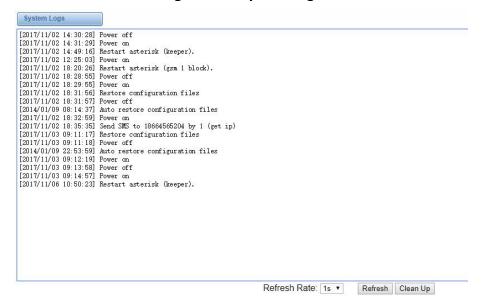

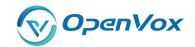

You can scan your CDR easily on web GUI, and also you can delete, clean up or export your CDR information.

Figure 10-3 CDR Output

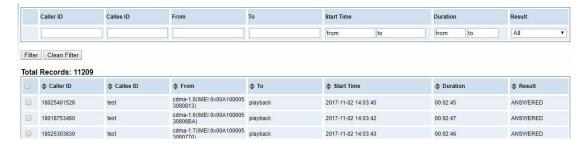

Recently we have made our LOGS display richer, you can see your Outbound of every port clearly.

Figure 10-4 Outbound

| GSM Outbound          |           |               |          |          |      |           |             |            |       |
|-----------------------|-----------|---------------|----------|----------|------|-----------|-------------|------------|-------|
| Port                  | All Calls | All Durations | Answered | Canceled | Busy | No Answer | No Dialtone | No Carrier | Other |
| cdma-1.1              | 0         | 0             | 0        | 0        | 0    | 0         | 0           | 0          | 0     |
| cdma-1.2(18002548416) | 0         | 0             | 0        | 0        | 0    | 0         | 0           | 0          | 0     |
| cdma-1.3              | 0         | 0             | 0        | 0        | 0    | 0         | 0           | 0          | 0     |
| cdma-1.4              | 0         | 0             | 0        | 0        | 0    | 0         | 0           | 0          | 0     |
| cdma-1.5              | 0         | 0             | 0        | 0        | 0    | 0         | 0           | 0          | 0     |
| cdma-1.6              | 0         | 0             | 0        | 0        | 0    | 0         | 0           | 0          | 0     |
| cdma-1.7              | 0         | 0             | 0        | 0        | 0    | 0         | 0           | 0          | 0     |
|                       |           |               |          |          |      |           |             |            |       |

Table 10-1 definition of Logs

| Options                  | Definition                                                     |  |  |  |
|--------------------------|----------------------------------------------------------------|--|--|--|
| System Logs              | Whether enable or disable system log.                          |  |  |  |
|                          | switch on: when the size of log file reaches the max size, the |  |  |  |
| Auto clean               | system will cut a half of the file. New logs will be retained; |  |  |  |
| (System Logs)            | switch off: logs will remain, and the file size will increase  |  |  |  |
|                          | gradually. default on, maxsize=1M.                             |  |  |  |
| SIP Logs                 | Whether enable or disable SIP log.                             |  |  |  |
| Auto clean<br>(SIP logs) | switch on: when the size of log file reaches the max size, the |  |  |  |
|                          | system will cut a half of the file. New logs will be retained. |  |  |  |

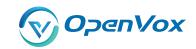

|                             | switch off: logs will remain, and the file size will increase                                                                                                    |
|-----------------------------|----------------------------------------------------------------------------------------------------|
|                             | gradually. default on, maxsize=100KB.                                                                                                    |
| IAX Logs                    | Whether enable or disable IAX log.                                                                                                    |
| Auto<br>clean( IAX<br>logs) | switch on: when the size of log file reaches the max size, the system will cut a half of the file. New logs will be retained.  switch off: logs will remain, and the file size will increase |
|                             | gradually. default on, maxsize=100KB.                                                                                                    |
| Call Detail<br>Record       | Displaying Call Detail Records for each channel.                                                                                                    |
|                             | switch on : when the size of log file reaches the max size, the                                                                                                    |
| Auto clean                  | system will cut a half of the file. New logs will be retained.                                                                                                    |
| (CDR logs)                  | switch off: logs will remain, and the file size will increase                                                                                                    |
|                             | gradually. default on, max size=20MB.                                                                                                    |